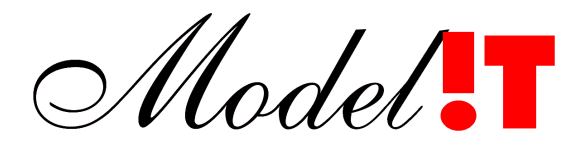

Modelit Elisabethdreef 5 4101 KN Culemborg +31(345)531717

> info@modelit.nl www.modelit.nl

# **Modelit Application Framework for Matlab**

Version: 2008\_01 Date: August 13, 2008

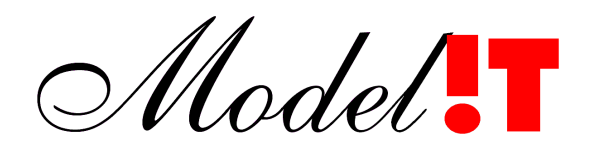

Version: 2008\_01 Date:  $\overline{\phantom{0}}$ August 13, 2008<br>Manual: Modelit Applicatie Manual: Modelit Application Framework for Matlab<br>Authors: Nanne van der Zijnn Nanne van der Zijpp Kees-Jan Hoogland Copyright: 2008, Modelit<br>Contact: info@modelit [info@modelit.nl](mailto:info@modelit.nl) [www.modelit.nl](http://www.modelit.nl/)

# **Table of Contents**

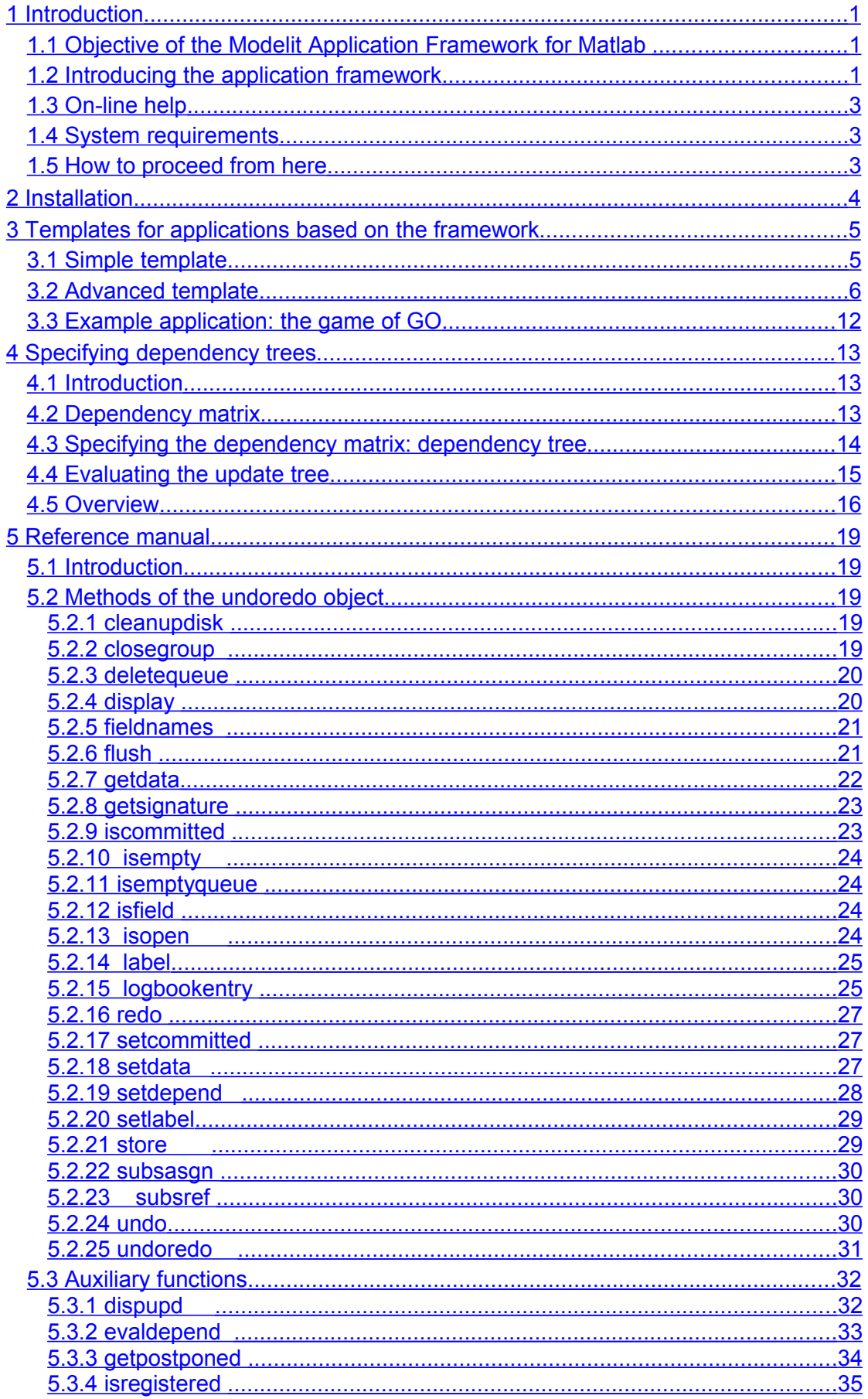

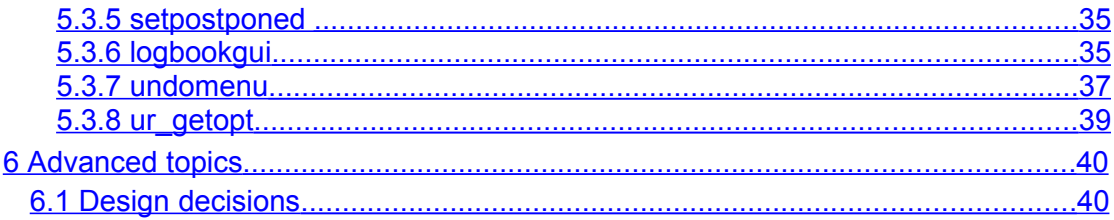

# <span id="page-4-2"></span>**1 Introduction**

### <span id="page-4-1"></span>**1.1 Objective of the Modelit Application Framework for Matlab**

The Modelit Application Framework for Matlab (in short: Application Framework) has been designed for Matlab developers who want to provide their Matlab applications with intuitive and powerful user-interfaces.

Matlab developers can benefit from the Application Framework in two ways:

- Using the framework cuts costs for development and maintenance;
- Applications built with the framework have a number of user friendly features that come at no cost.

#### *Efficiency gains in application development and maintenance*

The Application Framework separates data storage and visualization. Proper use of the framework will lead to efficiency gains that grow exponentially with the complexity of the interface one is creating. The following factors contribute to these gains:

- Less technical design decisions;
- Less code and less complexity leading to time savings at implementation;
- Flexibility to expand the interface with extra workspace variables or interface components;
- Reduce risks for error and facilitate testing;
- Designing and building applications in a uniform way facilitates working together on one project and transfering maintenance from one person to another.

#### *Features implemented by the framework*

All applications based on the framework automatically benefit from a number of built in features:

- Undo en redo;
- Load and save mechanism for databases;
- Automated update mechanism for the user interface after the data are changed;
- Timed backups:
- Crash recovery;
- Automatic restore interface settings when interface is closed and re-opened.

### <span id="page-4-0"></span>**1.2 Introducing the application framework**

The best way to find out what the application framework is about is to consider a few examples.

#### *First example*

Consider the commands entered to the Matlab prompt below and their output:

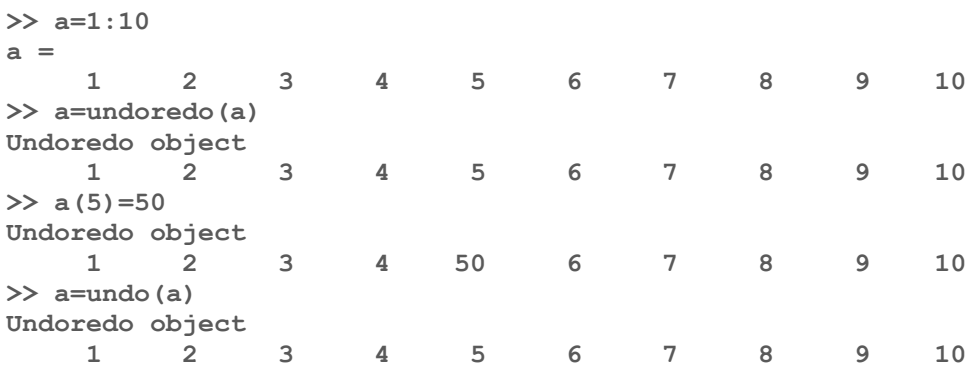

This example uses the function **undoredo**. In fact **undoredo** is the constructor for the **undoredo** object that is central to the Modelit Application Framework for Matlab. The example illustrates the following properties of the **undoredo** object:

- You can transform any Matlab variable to an undoredo object. In other words an **undoredo** object is initialized with a Matlab variable:
- After initialization you can modify or refer to undoredo objects as if they were ordinary Matlab variables;
- Modifications made to an **undoredo** object may be undone by applying the **undo** method.

#### *Second example*

Create a function view.m that contains the following lines:

```
function view(signature, data, ind)
plot(data)
```
Now type the following commands on the Matlab prompt:

```
>> a=1:10;
>> a=undoredo(a,'display',@view);
>> dummy=flush(a);
>> a(3)=10;
>> a(7)=[];
>> dummy=flush(a);
```
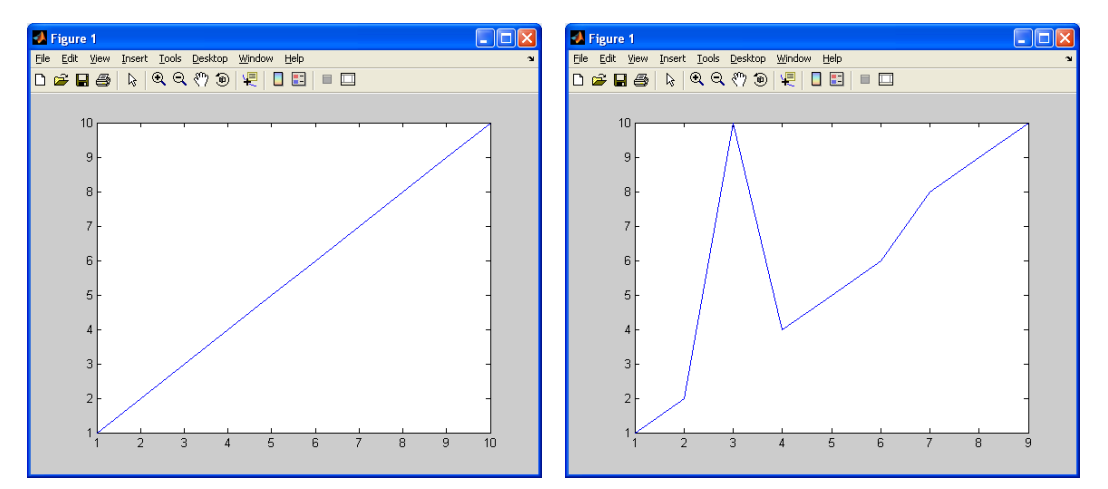

**Figure 1:** *Figures that appear with the example*

This example reveals another property of the undoredo object: A displayfunction that visualizes or otherwise deals with the data contents may be attached to it. In the example the displayfunction is specified when the undoredo object is initialized. A flush command is needed to trigger the display function, this makes it possible to specify a group of changes before the interface is updated.

#### *- End of examples -*

In a nutshell these examples explain what the Application Framework is about: it allows a Matlab programmer to separate the database of an application from the visualization. In more complex applications the vector "a" of the example will be replaced with a more complex variable, usually a structure, and the display function is more complex, but the basic ideas remain the same.

### <span id="page-6-2"></span>**1.3 On-line help**

#### *PDF documentation*

The current document provides the user guide and reference manual and is provided as a PDF document.

#### *Manual pages*

Large parts of the reference manual included in this document are available as manual pages of the m-functions included in the Application Framework. They can be retrieved by typing the following command on the command line.

**>> help <functionname>** 

### <span id="page-6-1"></span>**1.4 System requirements**

The Modelit Framework for Matlab has been tested with Matlab R2006b, R2007a and R2007b. The framework does not use any undocumented Matlab features and therefore should also work with future Matlab versions.

Any application based on the Application Framework can be compiled to standalone applications with the Matlab Compiler, and works with other builder products, such as the Matlab Builder for Java.

The Application Framework works seamlessly with other toolboxes and subroutine libraries provided by Modelit. Two toolboxes are particularly useful when creating user interfaces:

- *Modelit Layout Manager*. This toolbox supports the design of modular and resizable GUI's. The toolbox allows specifying the position of GUI elements relative to frames using normalized coordinates, pixel coordinates or grid position. It also automates the computation of frame sizes and the nesting of frames;
- *Modelit User Interface Components Toolbox for Matlab*. This toolbox offers access to interface elements such as tabbed panes, sortable tables, trees, comboboxes with autocompletion and so forth without the need to switch to a different programming language or complex code.

### <span id="page-6-0"></span>**1.5 How to proceed from here**

Over the years the Application Framework has been applied in many applications. Experience has learnt that all applications can be fit in a specific template. This template is described in chapter [3.](#page-8-1) It is highly recommended to apply this template for your first applications.

Depending on your needs you may read the following chapters:

- Chapter [2](#page-7-0) contains all information for installing the Application Framework;
- Chapter [3](#page-8-1) explains the ideas of the framework, gives examples and provides templates;
- Chapter [4](#page-16-2) explains the backgrounds of dependency trees:
- Chapter [5](#page-22-4) contains the reference manual;
- Chapter [6](#page-43-1) discusses a number of advanced topics.

# <span id="page-7-0"></span>**2 Installation**

Installing the Modelit Application Framework consists of copying the directories included in the m-file distribution to target directories on your system and including these directories in your Matlab path. For convenience a file install.m that sets the path is included.

Follow the next steps to install the Modelit Application Framework for Matlab:

- 1. Unzip the files from the MAF.zip file.
	- This creates a folder 'Modelit' with subdirectories;
- 2. Find and run install.m. This prints Matlab code that will include the required directories in your Matlab path on the console. These lines should be copied to your startup.m file;
- 3. Copy these lines to the startup.m file;
- 4. Run startup.m or restart Matlab.

You may verify the installation by typing:

```
a=undoredo(1:3)
a(2)=20
a=undo(a)
```
This is what you should see if you type the commands one by one:

```
>> a=undoredo(1:3)
Undoredo object
     1 2 3
>> a(2)=20
Undoredo object
     1 20 3
>> a=undo(a)
Undoredo object
    1 2 3
```
# <span id="page-8-1"></span>**3 Templates for applications based on the framework**

#### <span id="page-8-0"></span>**3.1 Simple template**

Characteristics:

- Only utilizes separation between database and interface;
- No undo/redo:
- No automatic detection of interface elements that require an update;
- No figure settings.

The template contains the following elements:

- Create an application entrypoint:
- Initialize a database;
- Create a figure and define callbacks:
- Define a display function;
- Initialize of the undoredo object;
- Force painting the interface for the first time.

Below each element of the template is explained in some more detail. In the next section a complete m-file listing of a simple example application is given. This file is also included in the source code distribution as the file simple.m

#### *Create an application entry point*

An application is started by running a specific function. Let's call this function myApplic. We create a file myApplic.m and enter the first line:

function myApplic

#### *Initialize a database*

It is recommended to store the database in a structure. Probably your application will have menu items titled "load" and "save" that load and save the workspace structure as well. When the application starts, an empty database needs to be created. Typically your application will contain a function that takes care of this, let's call this function "init\_db". Your code will contain a line that refers to this function and looks like:

dbdata=init\_db;

#### *Create a figure and define callbacks*

Your application will probably open a figure when its starts. It is generally a good idea to create a function that takes care of initializing this figure. This function creates the figure and all elements in it including their callbacks. The next line we add to our function is:

HWIN=create\_fig;

The callbacks need to be able to retrieve the central database of the application, for this purpose it is recommended to store this datastructure as the userdata of the main figure window and define a function that retrieves this data. For example:

```
function db=get_db
HWIN=findobj('tag','MAINWINDOW');
db=get(HWIN,'userdata');
```
A typical callback looks as follows: function callback(obj,event) %retrieve database

db=get\_db;  $%$ modify database db.field=... %display modified data db=flush(db); %store the database again store(db);

#### *Define a display function*

The display function is called every time the central database, which will be defined in the next step, is modified. A display function is always called with 3 arguments: "signature", "data" and "index". For a simple application you only need the "data" argument. This argument passes the database to the display function. So your code must contain a function with the following signature:

function view(signature, data, upd)

#### *Initialize the undoredo object*

We need to initialize an undoredo object in specify the following information:

- The initial data. This is the structure dbdata that was created above;
- The display function. This is the function view as defined above;
- The location where the database is stored. The most common place is to store the database is in the userdata of the main figure of the application. For this purpose we must specify the windowhandle HWIN.

The code that does the job is:

db=undoredo(dbdata,... 'display', @view,... 'storehandle', HWIN)

#### *Force painting the interface for the first time*

Normally changes in the database will trigger the display function, but when the interface is initialized we need to do it ourselves. Therefore we will call the flush method.

db=flush(db);

#### <span id="page-9-0"></span>**3.2 Advanced template**

In this section we present a template that contains most of the functionality of the Application Framework. You may not need all this functionality directly, but parts of the template may be omitted.

The template contains the following elements:

- Create an application entry point;
- Create a figure and define callbacks;
- Initialize a database;
- Initialize the undoredo object for the database;
- Define a dependency tree for the database;
- Initialize user preferences;
- Initialize the undoredo object for the user preferences;
- Define a dependency tree for the user preferences;
- Define a display function;
- Define undo and redo functions;
- Define load and save functions;
- Provide a function that is called when the figure is closed;
- Provide a function that is called when the figure is deleted;

• Force painting the interface for the first time.

In the table below the function "main" initializes the interface. A function "create\_fig" will create all handle graphic objects and install the callbacks and needs to be supplied by you. Examples of GUI callbacks are included in the template. The functions in the following table are needed by the function "main".

In the source code distribution a file advanced.m is included in the examples directory. This file includes the template, complemented with a few lines of code that implement a simple GUI.

At first sight the template might look somewhat elaborate, but if you copy and adapt the template, you'll find that most of the template can be re-used, so that the amount of code that you need to provide yourself to get your first example running is very limited.

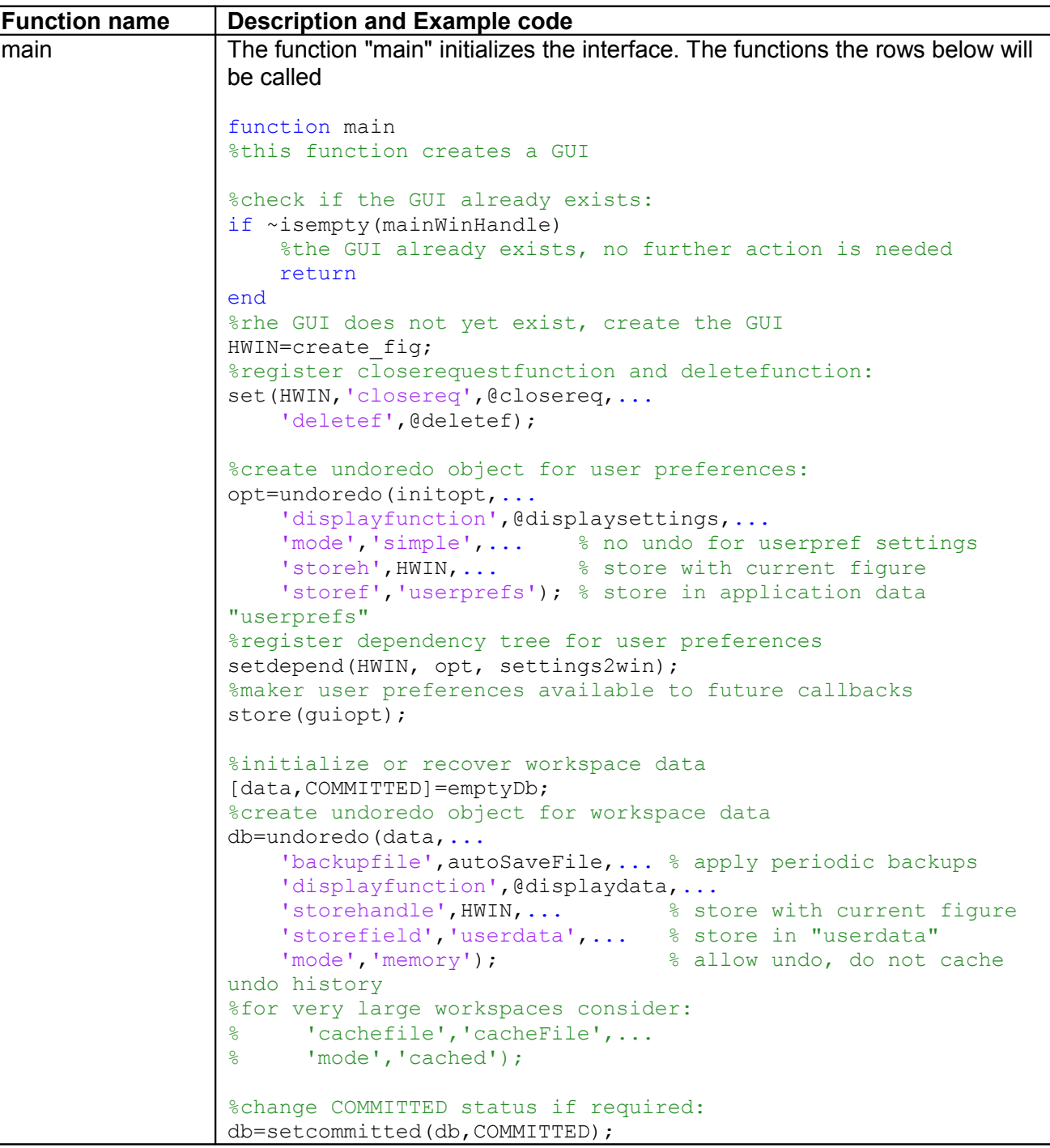

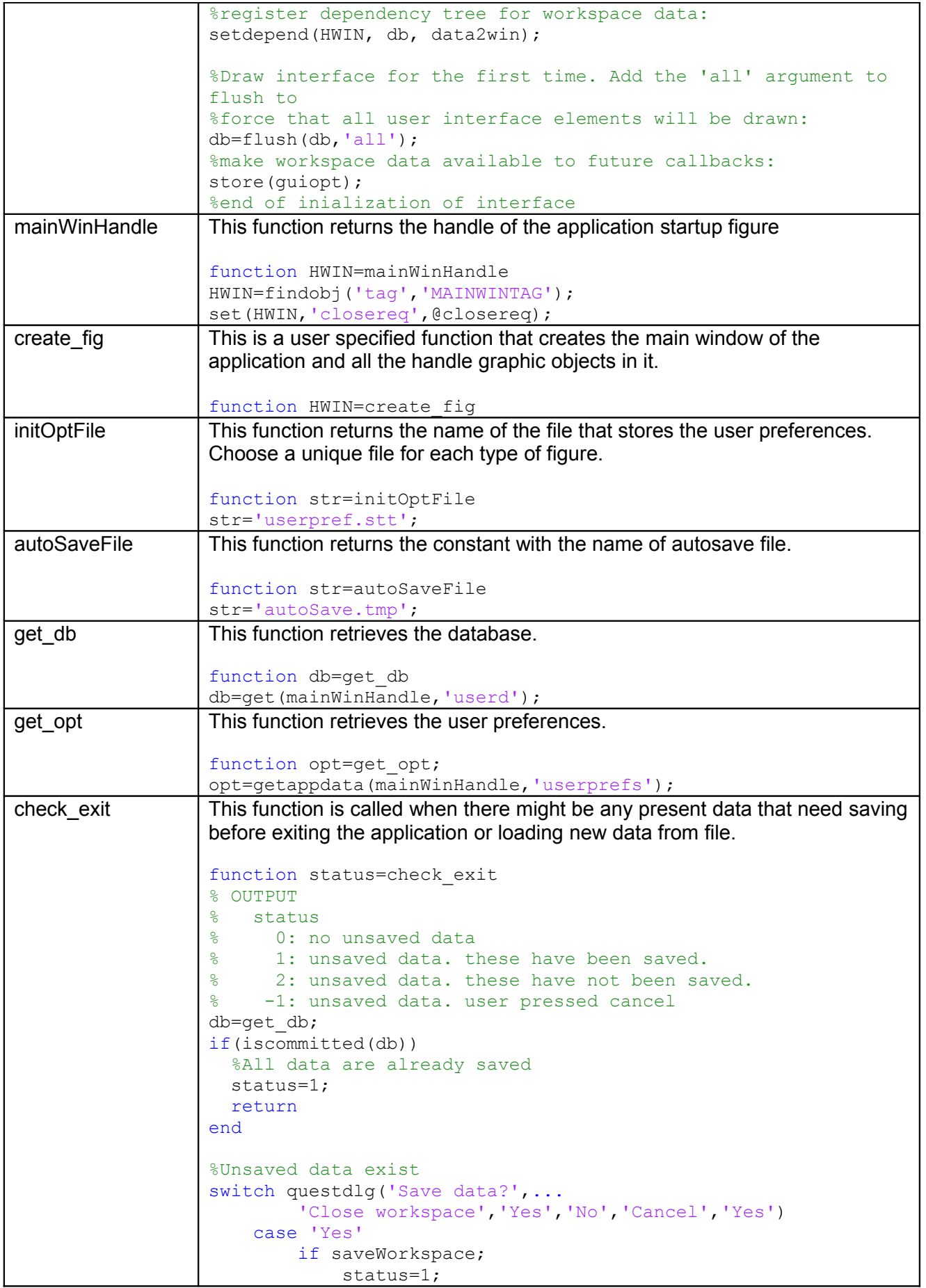

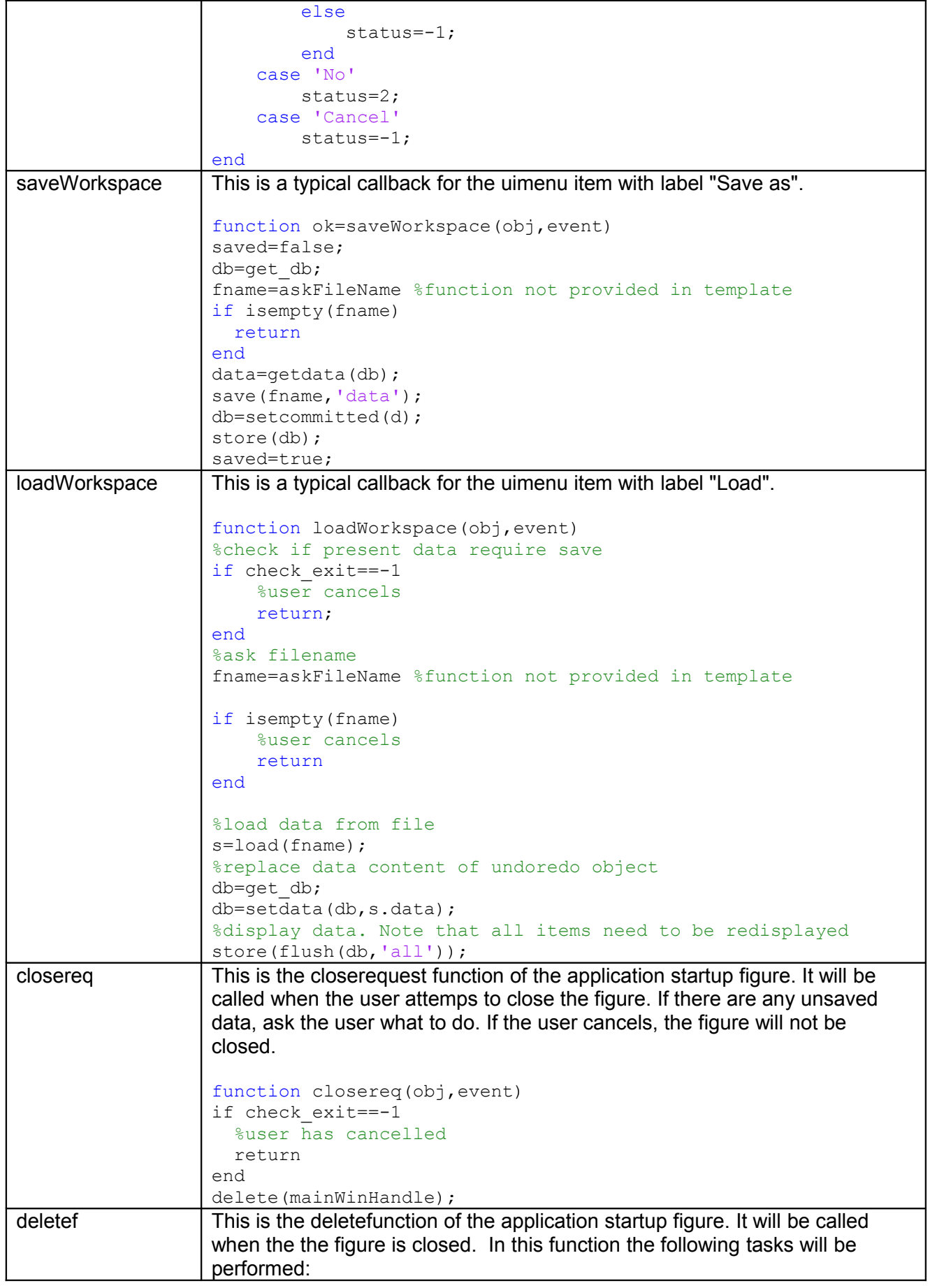

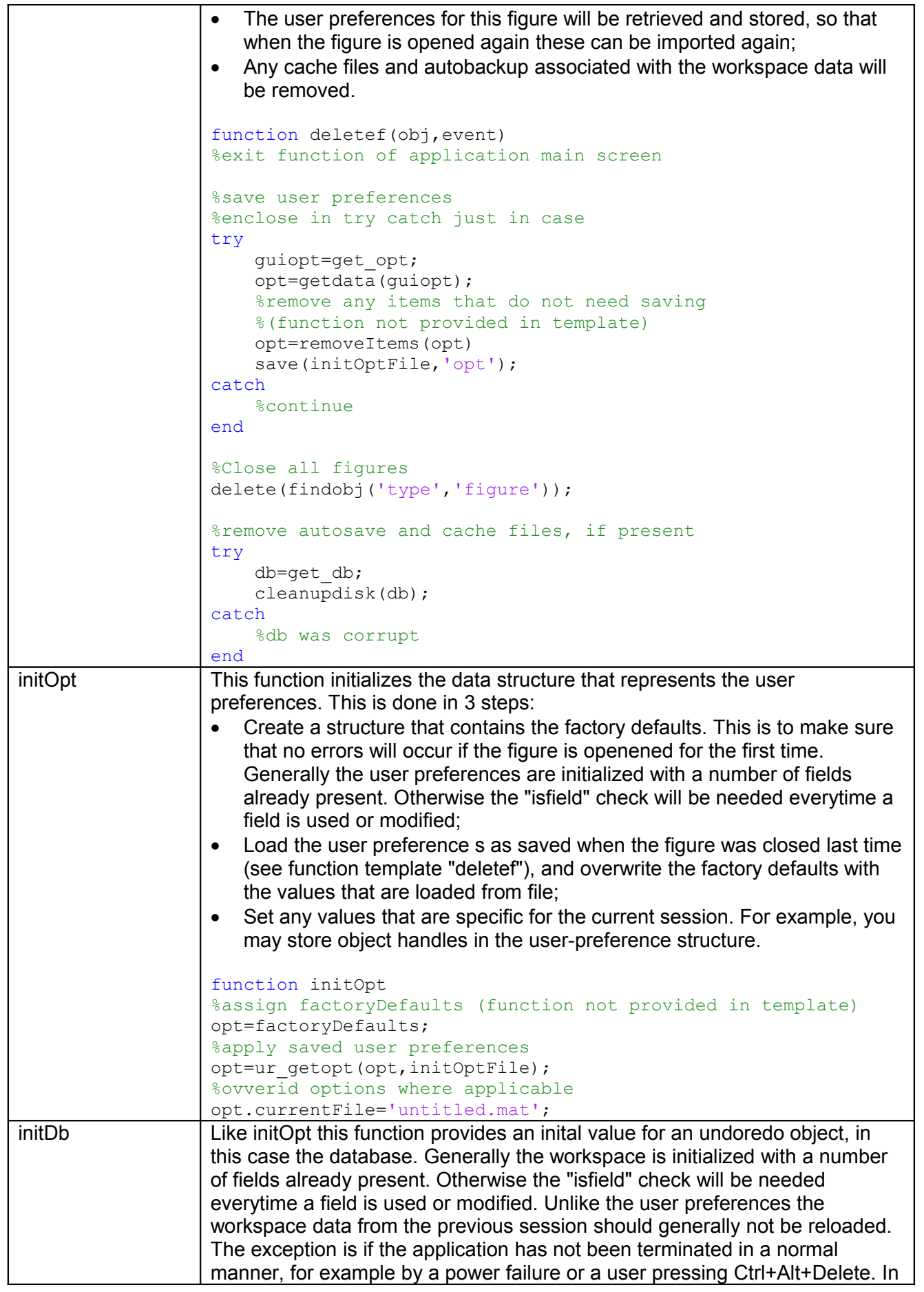

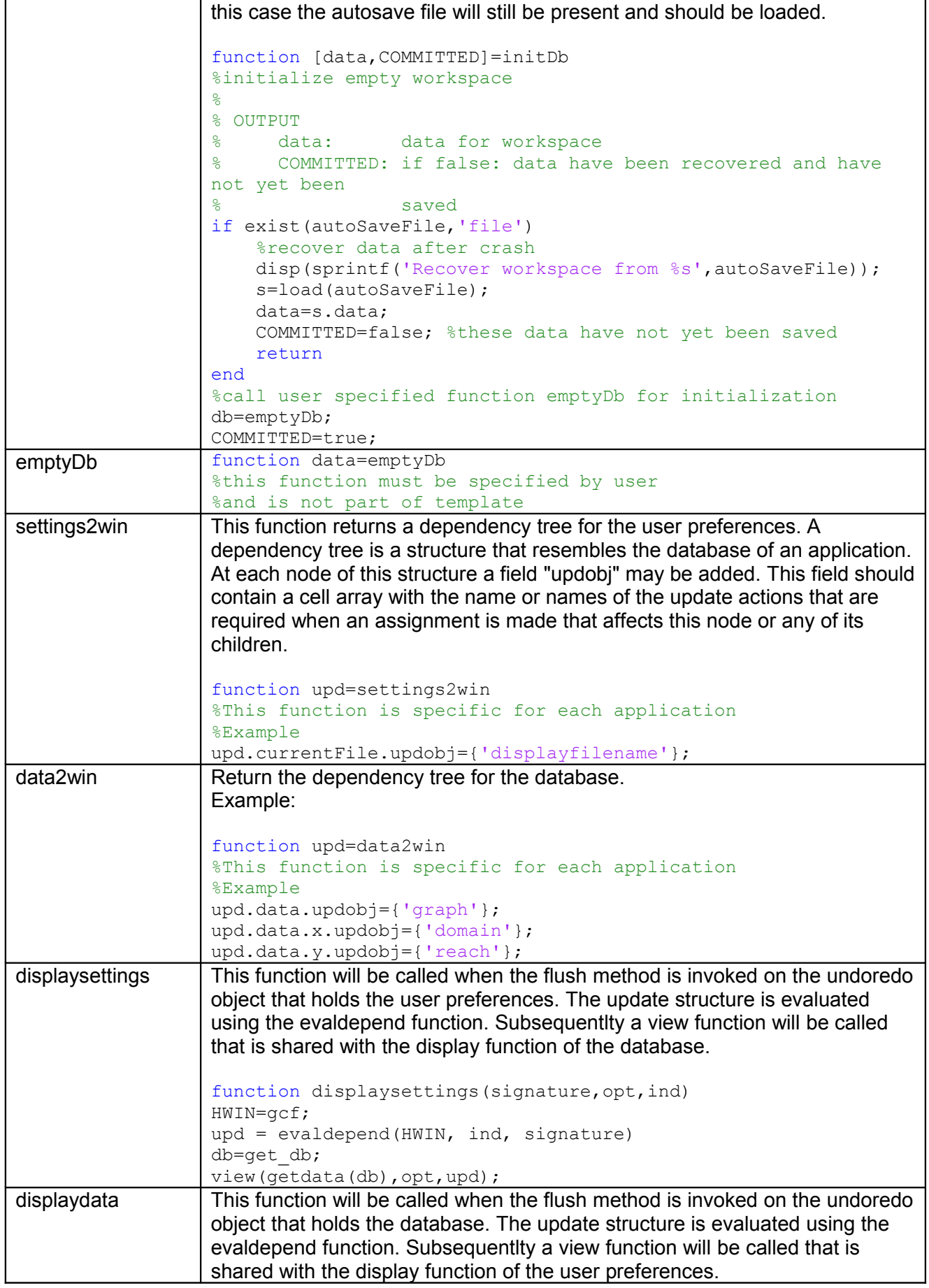

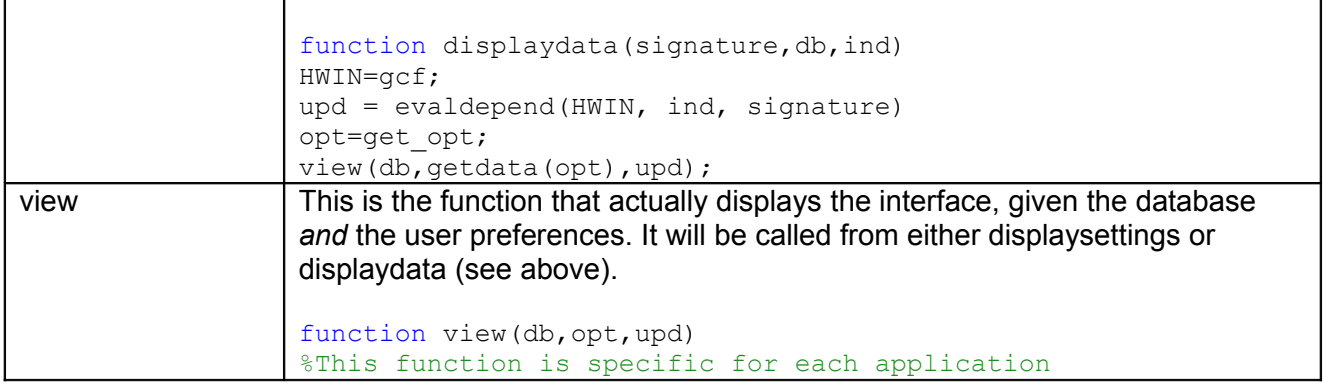

### <span id="page-15-0"></span>**3.3 Example application: the game of GO**

Games make good example applications because readers know the rules of the game and hence what type of functionality the example implements. In the current case we use the board game Go (http://en.wikipedia.org/wiki/Go\_(board\_game)) as an example.

The source code playgo.m is included in the source code distribution and creates the interface using the Application Framework. The playgo example resembles the "simple" template more than the "Advanced template".

As an exercise one may add extra features to the playgo example by using parts of the "Advanced template".

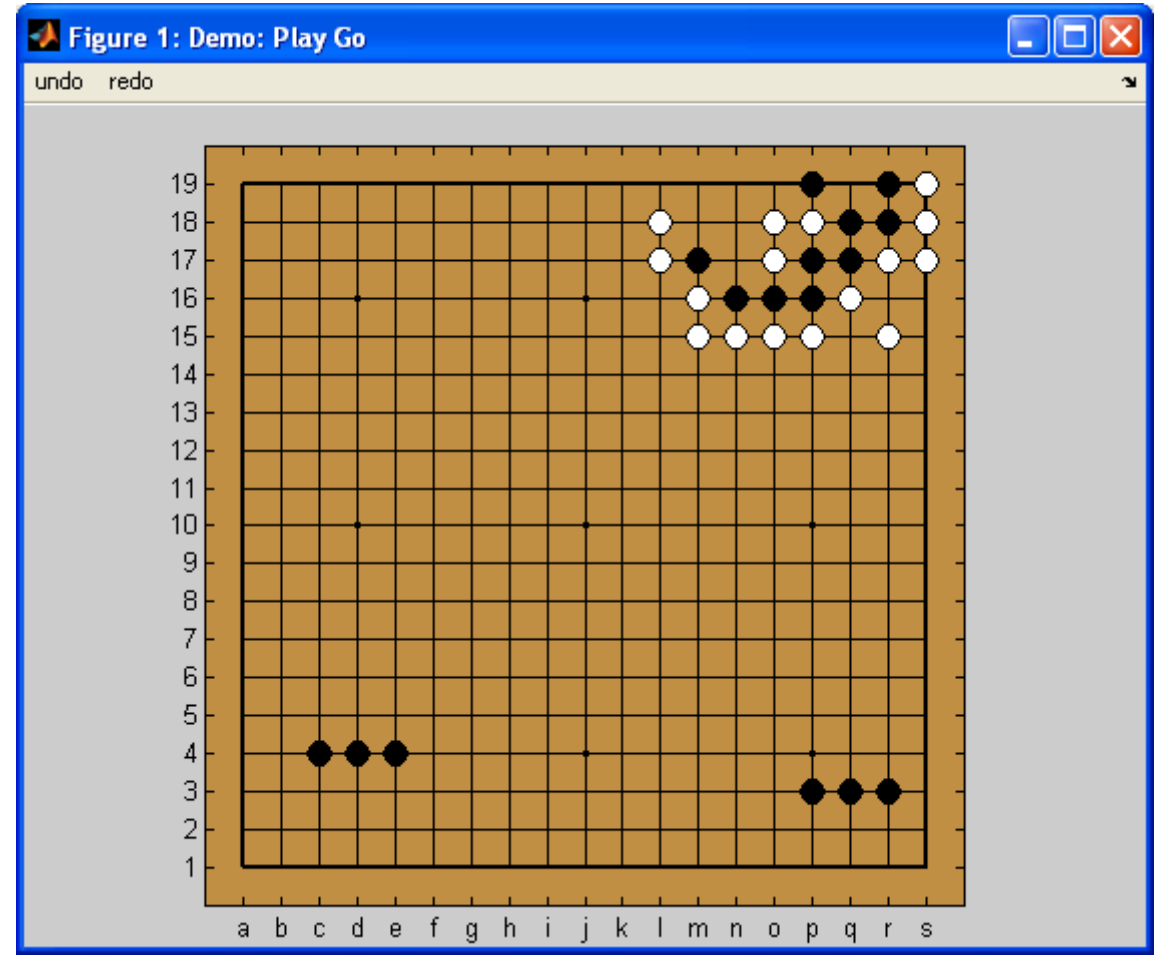

**Figure 2:** *The function "playgo" creates GUI that allows users to play the well known GO game on a computer.*

# <span id="page-16-2"></span>**4 Specifying dependency trees**

### <span id="page-16-1"></span>**4.1 Introduction**

The complexity of a GUI may be characterized by the number of *fields* that make up the data model and the number or *elements* that are displayed in the GUI. When a field in the datamodel changes GUI elements that depend on it must be updated. We call this an *interaction*. The potential number of interactions increase with the product of the number of fields and the number of elements, therefore twice the amount of objects and elements mean four times the amount of interactions.

Of course one does not need to code each interaction separately. Instead one may repaint the entire interface if any of the data fields change. However, this approach comes at the cost of high response times and sluggish interfaces. The Application Framework offers a mechanism to work around this: dependency trees.

When a GUI is implemented using the Application Framework it will contain a *displayfunction* that is responsible for displaying any element of the GUI. The general structure of a displayfunction looks like:

```
function ok=displayfunction(signature, data, ind)
upd=evaldepend(gcf,ind,signature)
if upd.element1
     %<paint element 1>
end
if upd.element2
     %<paint element 2>
end
%etc
```
In the code above the *update structure* "upd" is returned by the function **evaldepend**. The update structure contains a number of boolean fields. These fields are used as flags that indicate whether or not a specific part of the displayfunction is bypassed or not. The function **evaldepend** computes the update structure based on a *dependency tree* that is stored by the function **setdepend**. This is done when the application initializes a figure.

Together the function **setdepend** and **evaldepend** provide functionality that is useful for creating complex interfaces that still respond quickly. In this chapter we describe the background of dependency trees.

#### Note:

If you are creating lightweight interfaces only, you do not need **setdepend** and **evaldepend** , and you may skip the remainder of this chapter.

# <span id="page-16-0"></span>**4.2 Dependency matrix**

Ideally, the display function should only update those elements that depend on the modified data and leave other interface elements unaffected. To accomplish this we need to complete two tasks:

- Define a number of GUI elements. You may opt for a refined method, for example by identifying each line in a graph as a separate element, or apply a more aggregate approach, for example by identifying a complete graph as an element;
- Define the dependencies between the fields in the datamodel and the GUI elements. Again you may choose a very detailed approach, for example that field "db.a.b.c" impacts element 1 and "db.a.b.d" impacts element 2, or a more aggregate approach, for example that field "db.a" impacts element 1 and element 2.

Generally it is a good idea to start with an aggregate approach that will be refined as part of the profiling process.

The matrix below shows a typical dependency matrix. The vertical axis shows the fields that make up the datamodel. Essentially this is a list of fields, but these may be organized in groups, and the groups are part of either workspace data or user preference data. Although not indicated in the matrix, groups may again be organized in a hierarchical manner. In practice data will be organized in structures.

Basically the dependencies are defined at the level of GUI elements and fields, where each GUI element depends on one or more fields. This is indicated with blue-shaded cells in the matrix below. This matrix is called a *dependency matrix*.

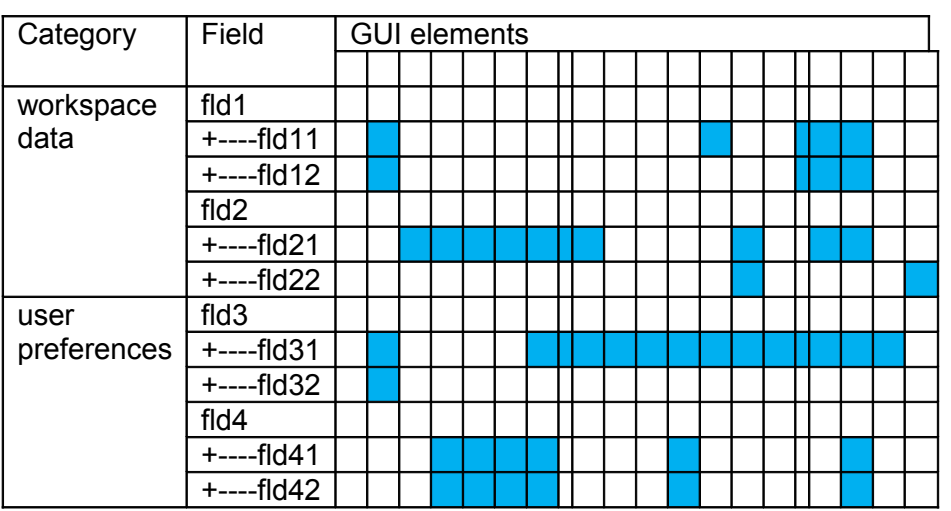

**Table 1:** *Dependencies specified at field level*

dependency defined at field level

### <span id="page-17-0"></span>**4.3 Specifying the dependency matrix: dependency tree**

In this section we will show how the information needed for creating the dependency matrix is specified. A condition for this is that the datamodel of our application is represented by a Matlab structure. Consider the structure displayed in [Figure 3.](#page-17-1) Note that only the lowest level nodes (the leaves) hold data. The other nodes do not store data directly.

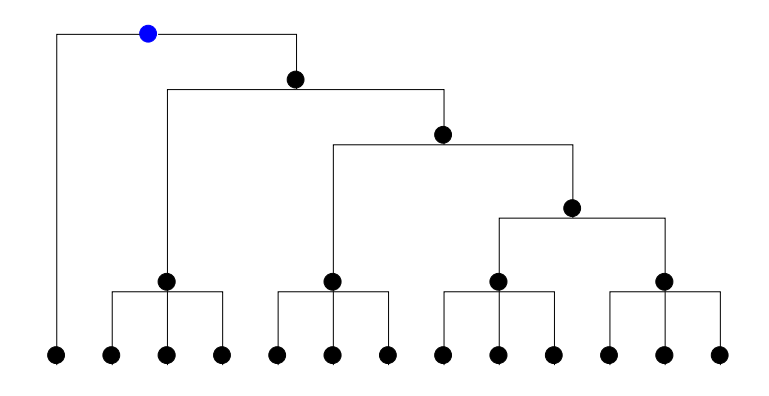

<span id="page-17-1"></span>**Figure 3:** *Workspace data organized in a structure.* 

A dependency tree is created by adding a cell array with the name "updobj" as a field to nodes of the datamodel. Specifying these fields is optional. Omitting them is equivalent to adding an empty cell array.

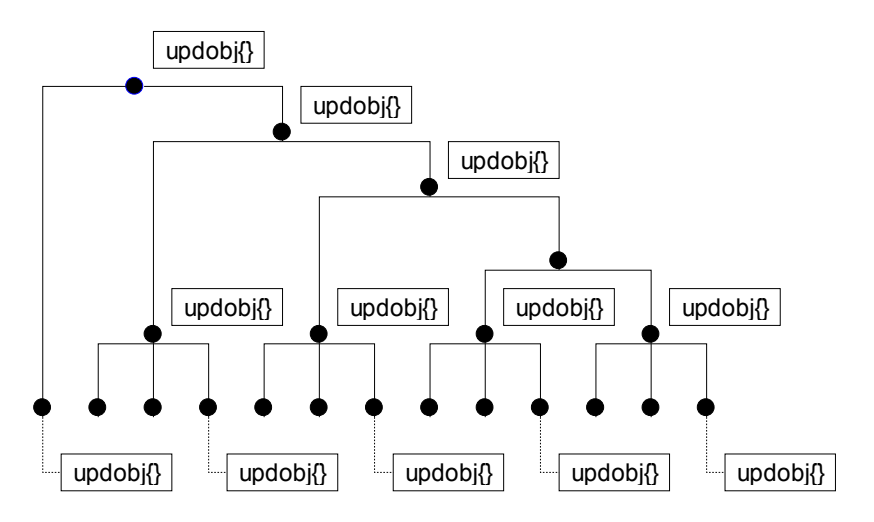

**Figure 4: Specifying a dependency tree**

The cell array "updobj" contains the names of the GUI elements that need updating when any structure field that is a direct or indirect child of the current node is modified. These names will then reappear in the update structure that is evaluated by **evaldepend**.

Note that the updobj" array can be specified at any level and not only the lowest level. Specifying "updobj" at a specific node is equivalent to specification at all its child nodes. This speeds up the specification process .

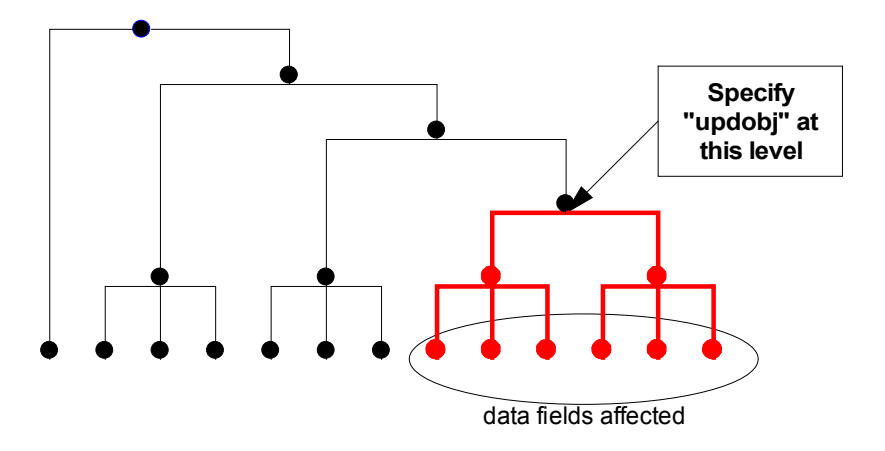

**Figure 5:** *Instead of specifying the cell array "updobj" at the lowest level, on may save time by specifying it at a higher level.* 

#### <span id="page-18-0"></span>**4.4 Evaluating the update tree**

When a field in the datamodel changes the update structure can be computed by **evaldepend**. The function **evaldepend** is called from the displayfunction using the arguments: figure handle, signature and subsasgn structure(s). The latter are stored in a cell array.

The figure handle is used to retrieve all dependency trees that are registered with the figure. This makes it possible to initialized the update structure with all required fields having the value "false". In this way we may use statements like

if upd.element1

```
%<paint element 1>
end
```
instead of:

```
if isfield(upd,'element1') && upd.element1
     %<paint element 1>
end
```
The signature tells the evaldepend function which dependency tree is corresponds to the subsagn argument that is considered

The subsasgn argument is a cell array that corresponds with the assignments that have been done to the undoredo object since the last update. It tells evaldepend which node of the datamodel has been modified. Type "help subsasgn" for Matlab help on this topic.

If we consider [Figure 6,](#page-19-1) modifying a node implies that all child nodes are changed. Hence the update actions specified in the "updobj" cell arrays with the child nodes should be executed. Also the update actions specified at the parent nodes will be executed. The reason for this is that specifying an update object at a parent node implies that this action is applicable to all its child nodes.

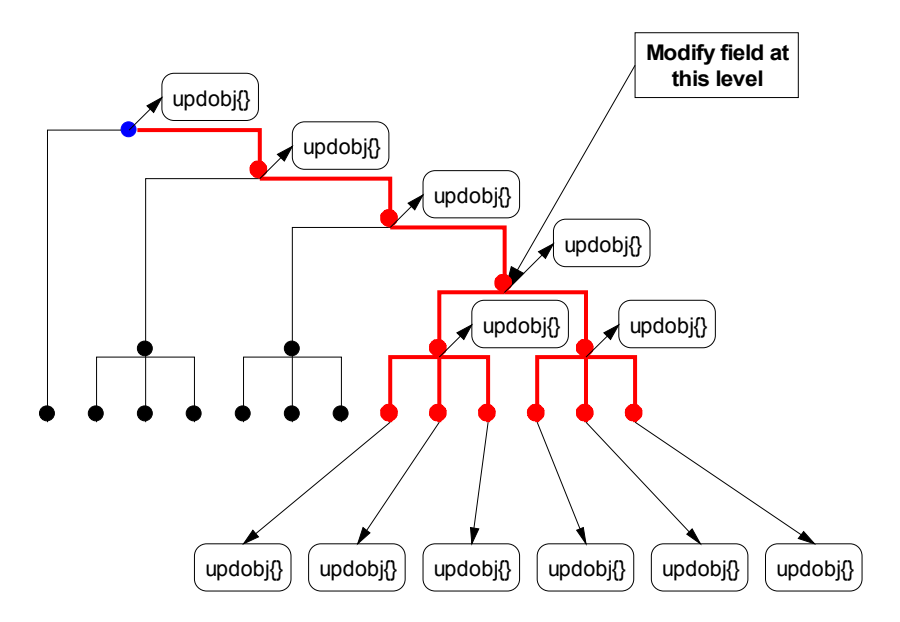

<span id="page-19-1"></span>**Figure 6:** *When an assignment is made to a node in the datamodel, the "updobj" cell arrays associated with all parentand child nodes are concatenated to obtain the list of GUI elements that should be repainted.*

#### <span id="page-19-0"></span>**4.5 Overview**

[Figure 7](#page-20-0) Illustrates once more how the **evaldepend** function can be used to evaluate the update structure.

In short the idea of the update structure is that with each node a set of dependent GUI-elements can be specified. When the content of the GUI-data is *modified at the level of a specific node* these GUI-elements will be updated.

GUI-data is said to be modified at the level of a specific node if either:

- Direct attributes of the nodes are changed, added, or removed. Direct attributes are the fields of the node;
- Child attributes of the nodes are changed, added, or removed. Child attributes are the fields of children or children's children of the node;

• A parent or parent's parent of the node is deleted or replaced

[Figure 8](#page-21-0) shows the diagram that is applicable when no conditional updating is required. In this case the entire interface is repainted every time a change is made in the data model. Comparing [Figure 7](#page-20-0) and [Figure 8](#page-21-0) show how the "simple" approach can be extended to the "optimized" approach. Because the optimization process is carried out by appending rather than replacing the current source code, this approach can be part of a software development process where early prototypes already display much of the functionality and look-and-feel of the end product.

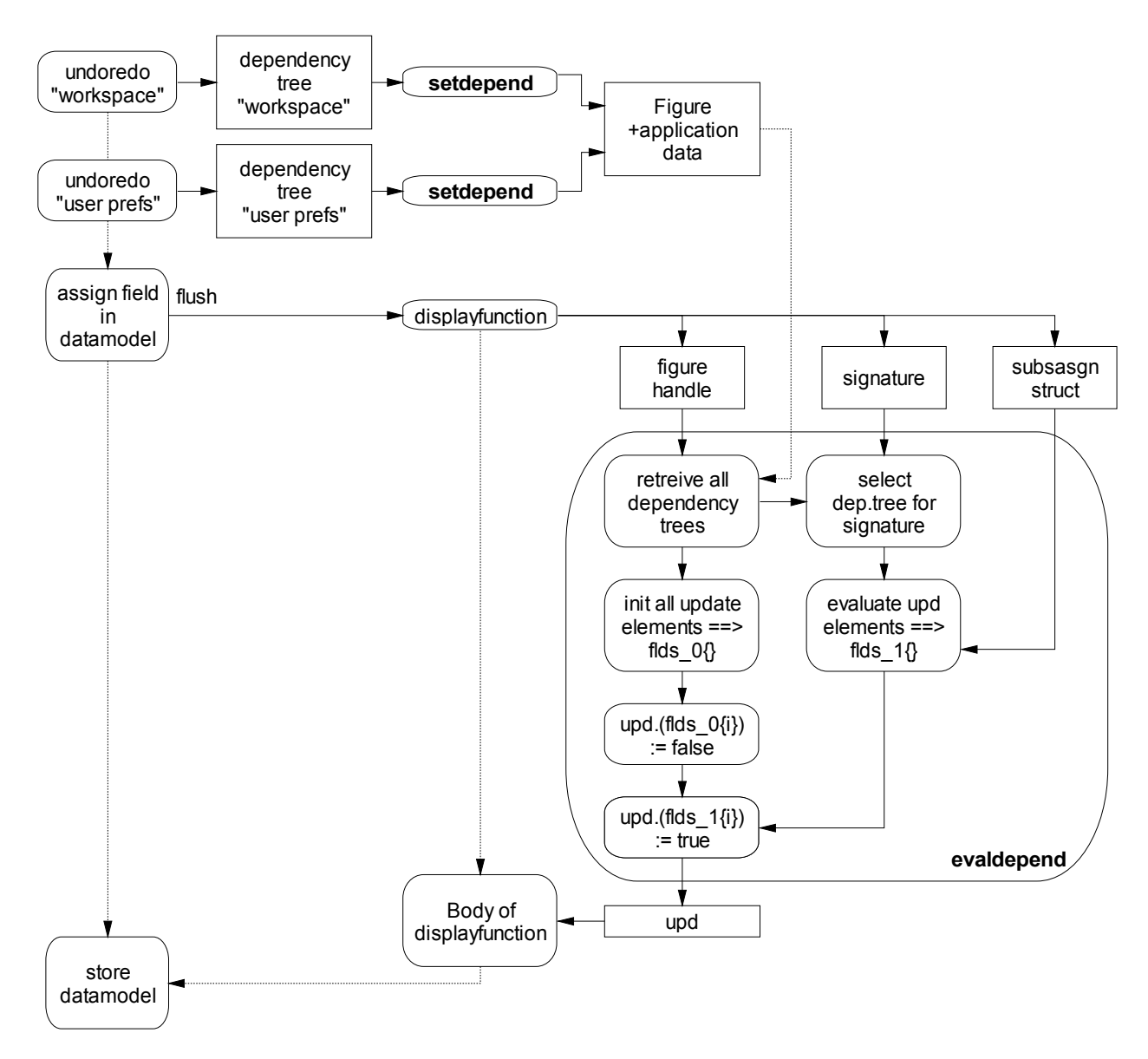

<span id="page-20-0"></span>**Figure 7:** *Illustration of the interplay between setdepend, displayfunction and evaldepend*

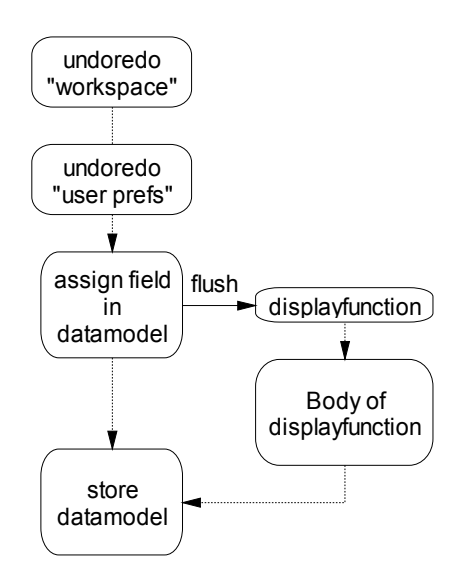

<span id="page-21-0"></span>**Figure 8:** *When no conditional updating is required the code structure simplifies to the diagram above*

# <span id="page-22-4"></span>**5 Reference manual**

### <span id="page-22-3"></span>**5.1 Introduction**

This reference manual consists of two parts:

- *Methods of the undoredo object*. Where possible, the functionality of the Application Framework is offered through methods of the undoredo object (see section [5.2\)](#page-22-2);
- *Auxiliary functions*. In order to invoke a method of an undoredo object, an undoredo object must be available as a variable. This is not always the case. Therefore at least a few separate functions need to be available (see section [5.3\)](#page-35-1).

### <span id="page-22-2"></span>**5.2 Methods of the undoredo object**

#### <span id="page-22-1"></span>**5.2.1 cleanupdisk**

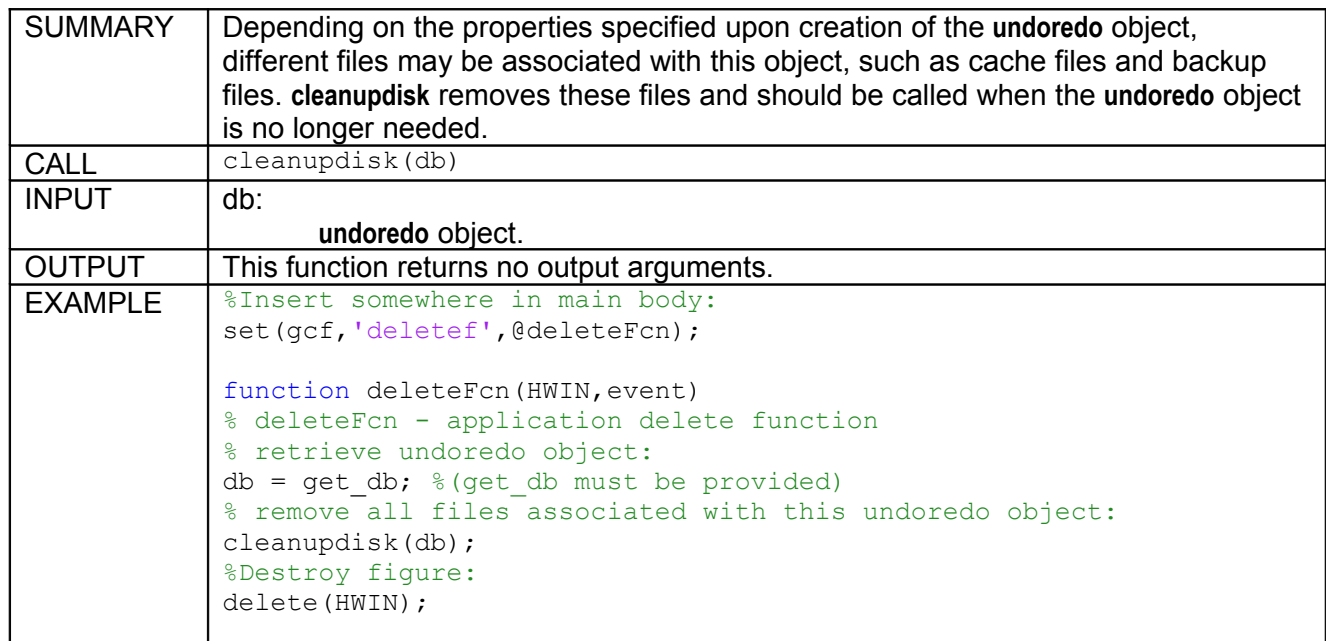

#### <span id="page-22-0"></span>**5.2.2 closegroup**

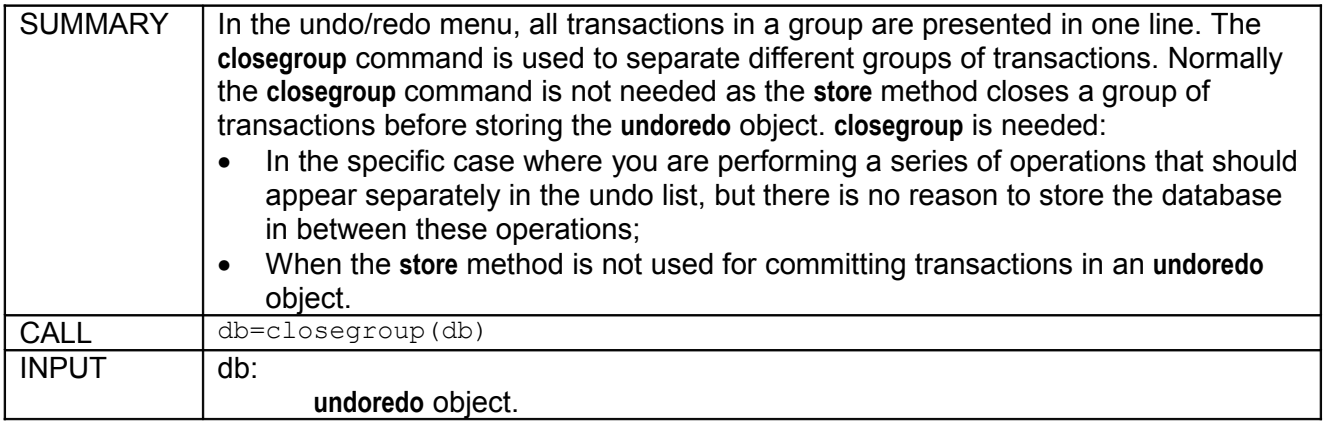

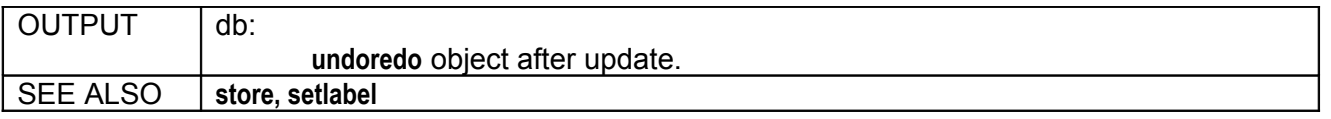

### <span id="page-23-1"></span>**5.2.3 deletequeue**

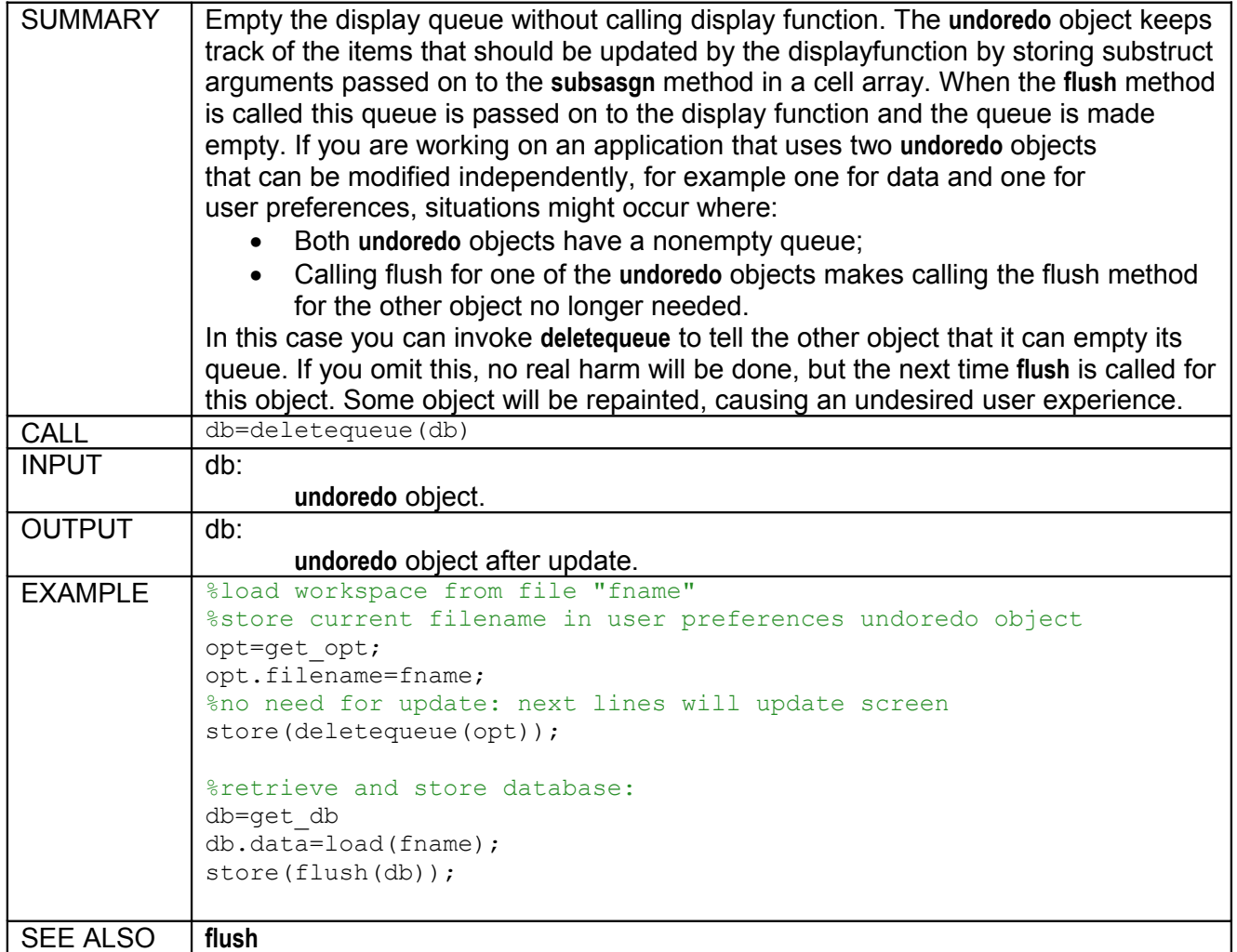

### <span id="page-23-0"></span>**5.2.4 display**

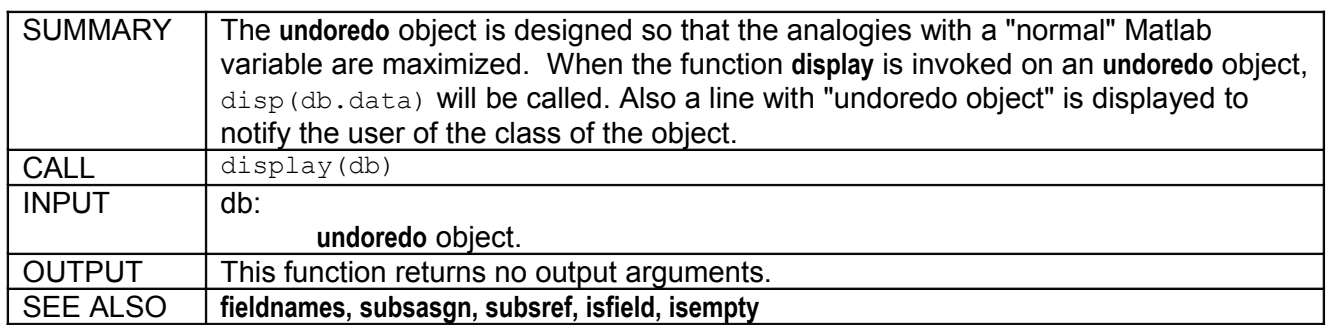

#### <span id="page-24-1"></span>**5.2.5 fieldnames**

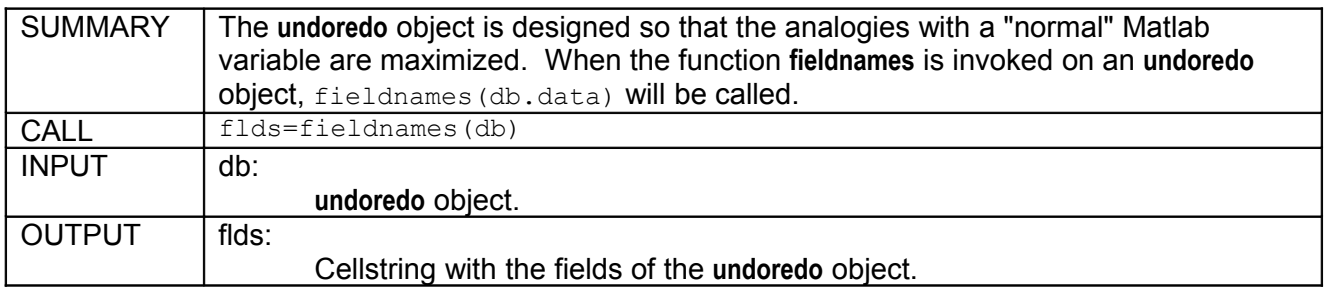

### <span id="page-24-0"></span>**5.2.6 flush**

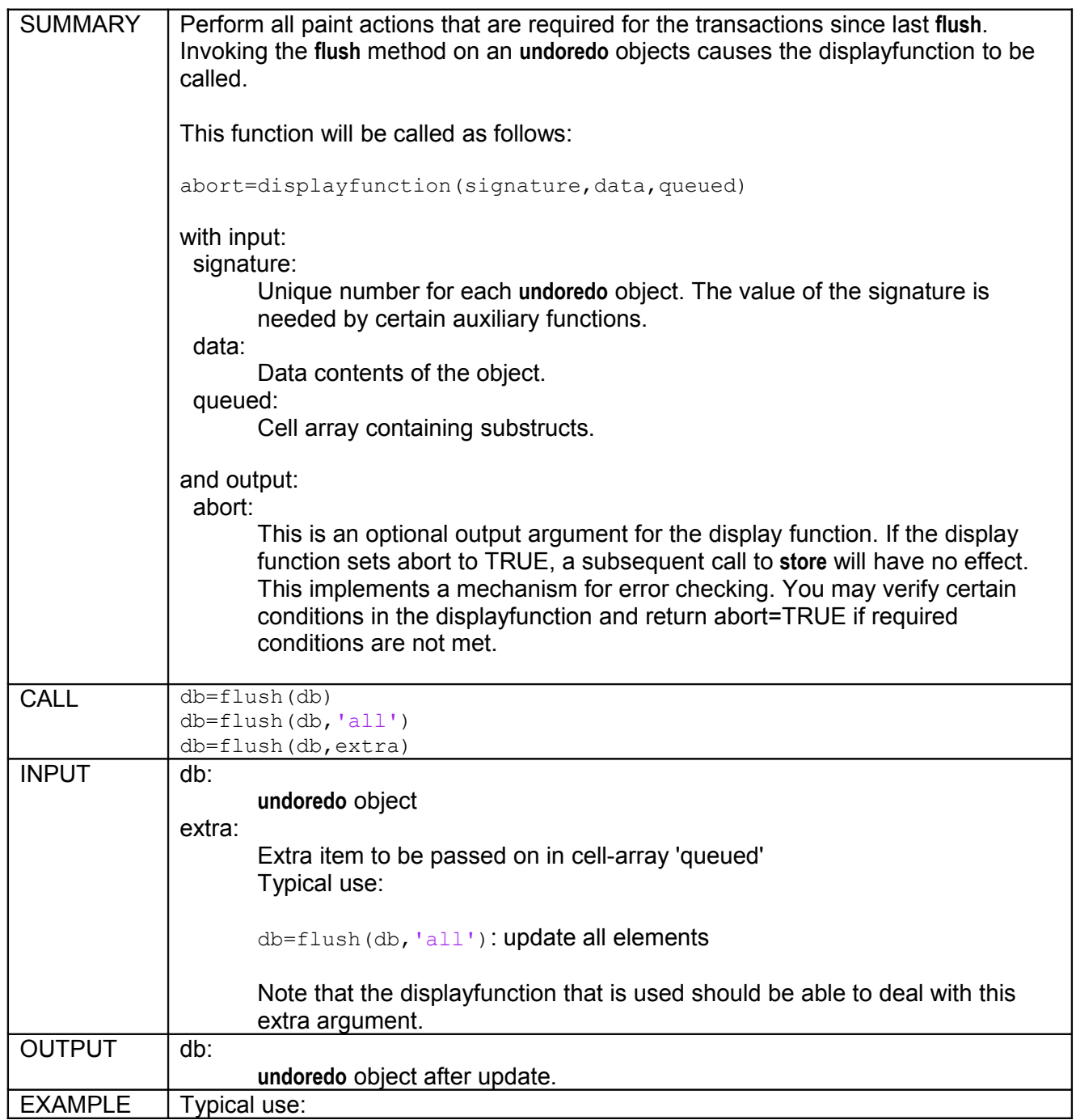

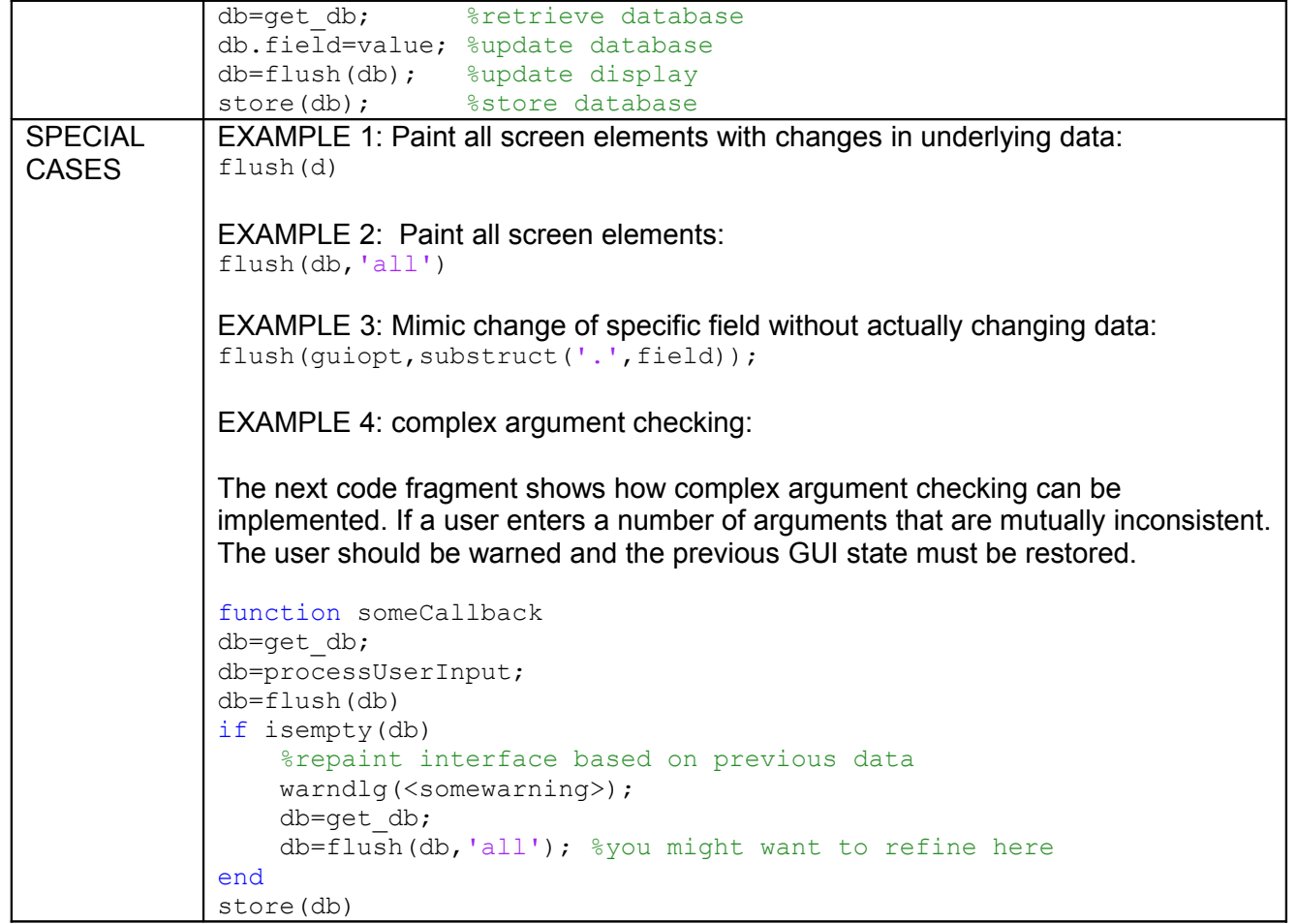

# <span id="page-25-0"></span>**5.2.7 getdata**

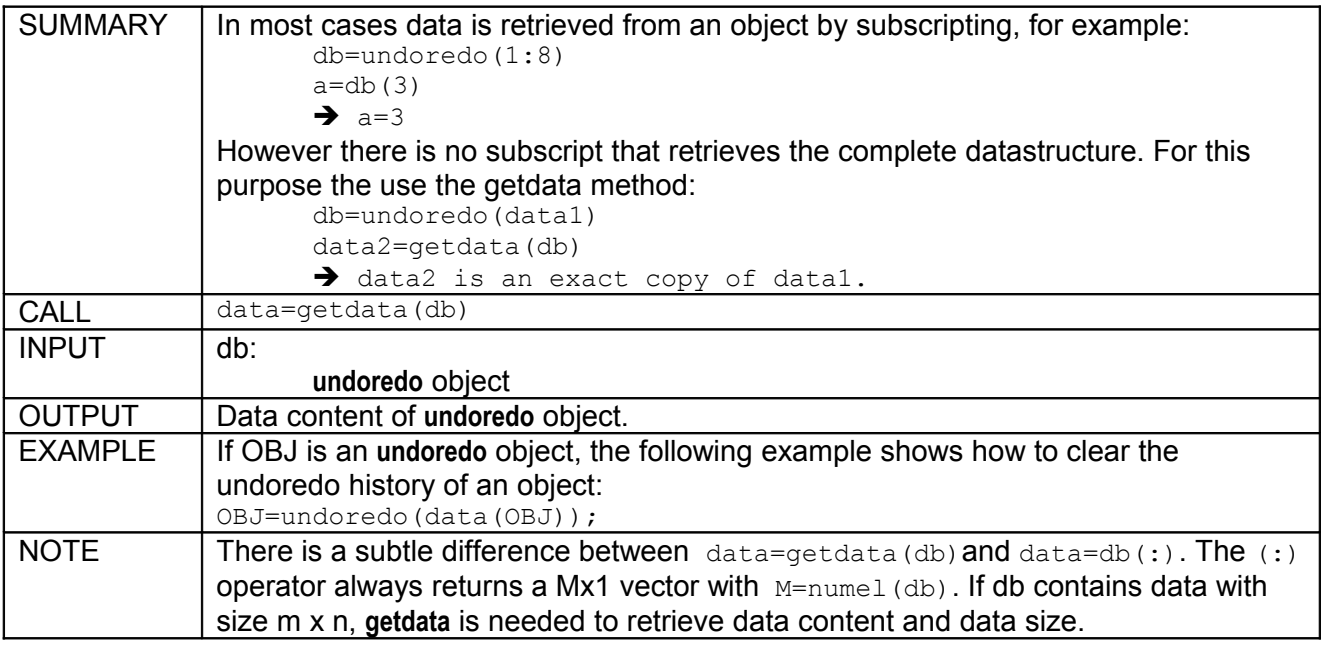

# <span id="page-26-1"></span>**5.2.8 getsignature**

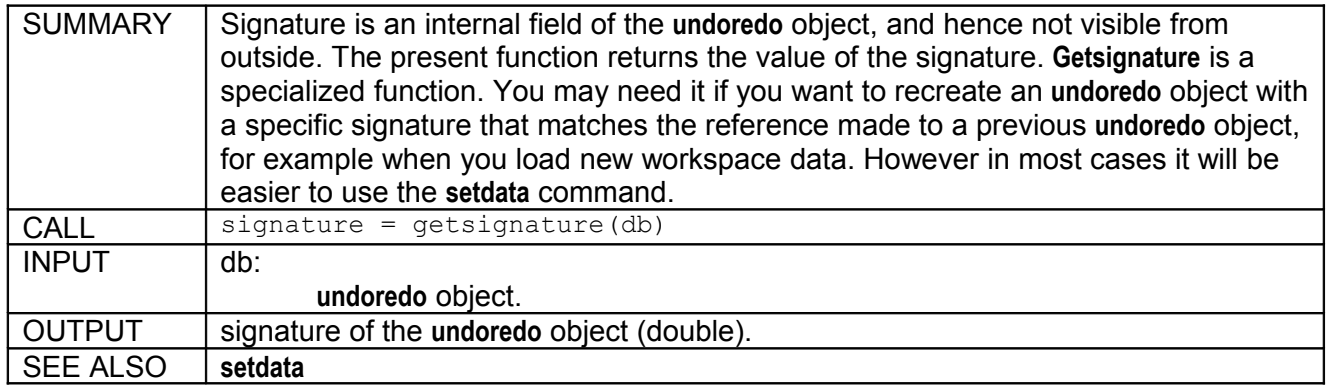

#### <span id="page-26-0"></span>**5.2.9 iscommitted**

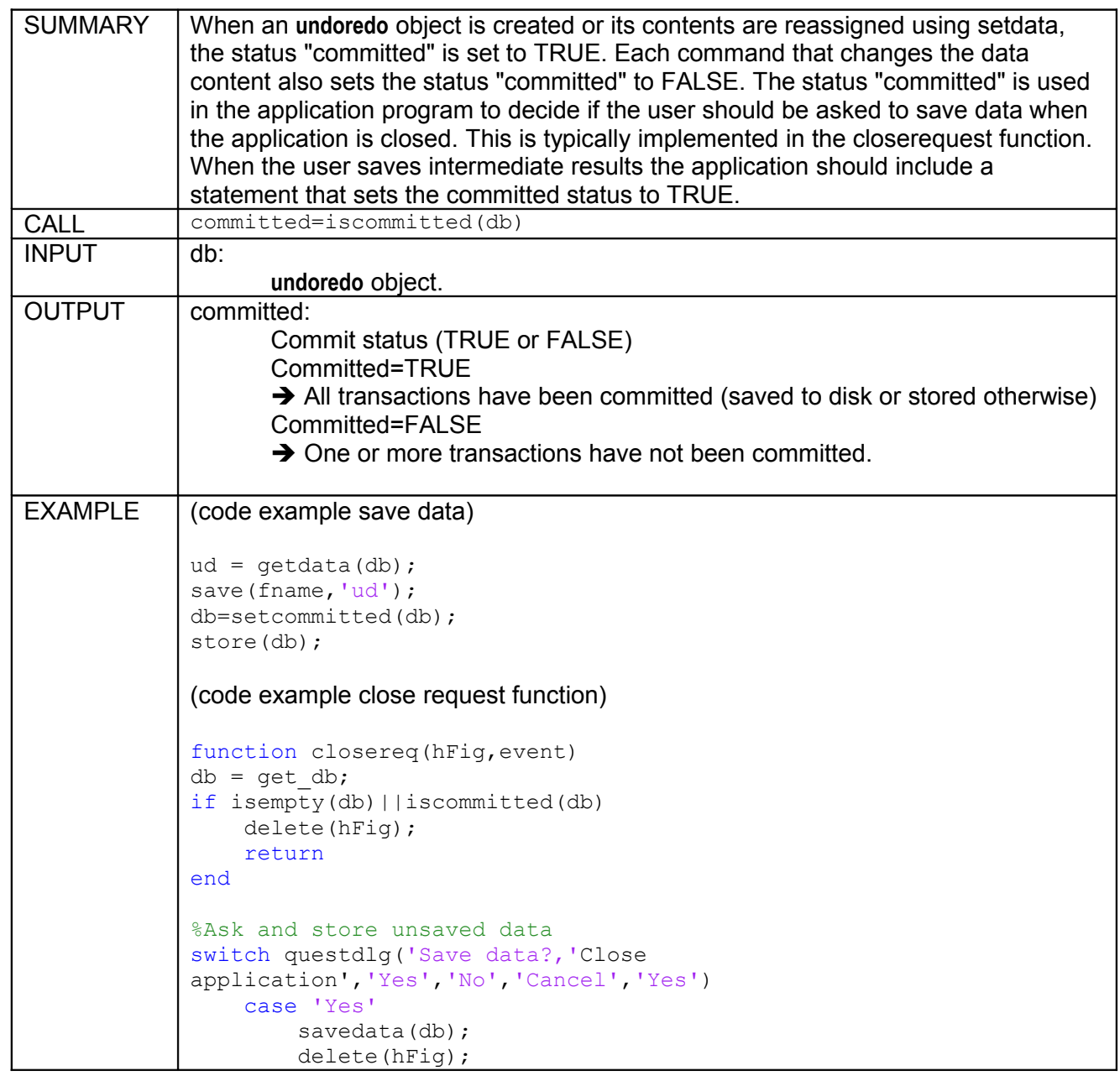

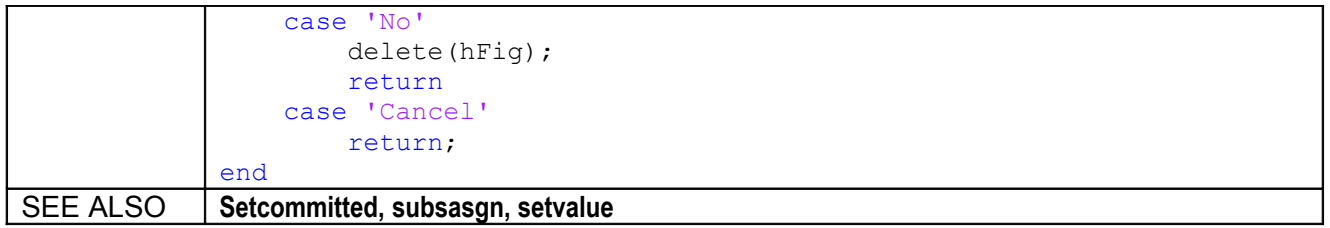

# <span id="page-27-3"></span>**5.2.10 isempty**

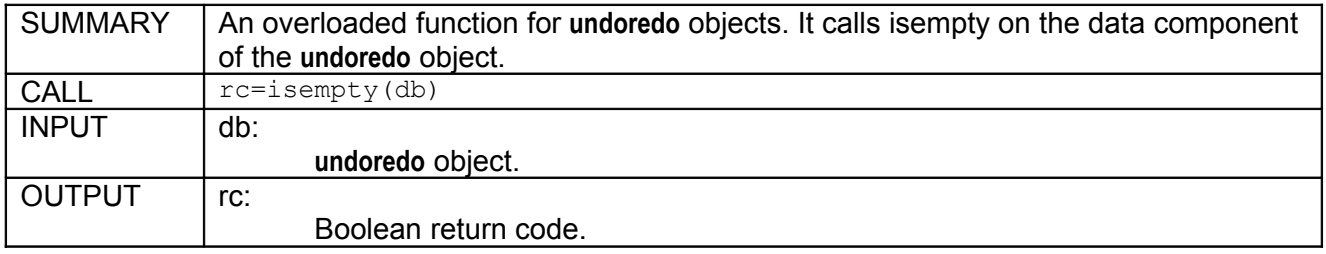

# <span id="page-27-2"></span>**5.2.11 isemptyqueue**

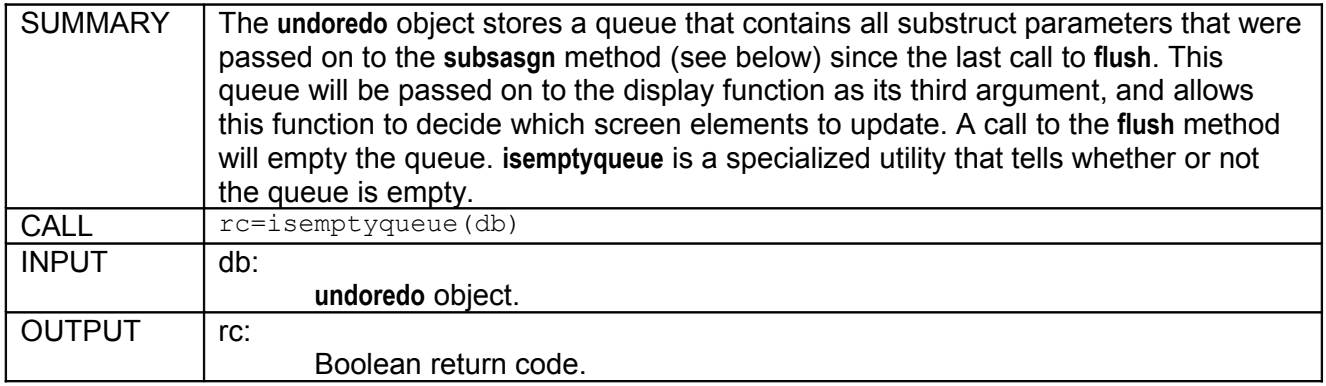

#### <span id="page-27-1"></span>**5.2.12 isfield**

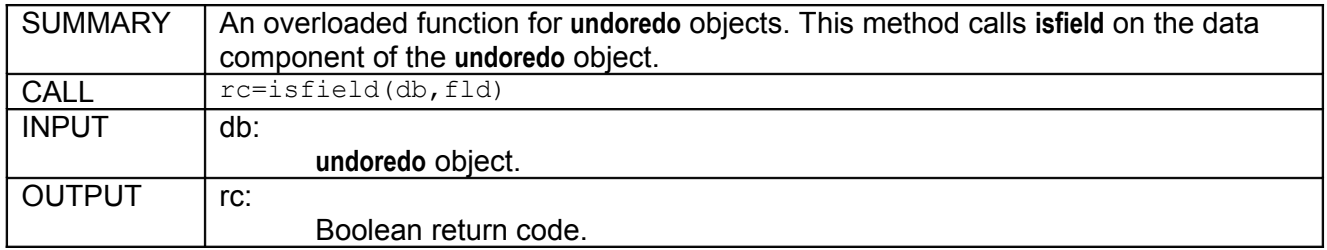

# <span id="page-27-0"></span>**5.2.13 isopen**

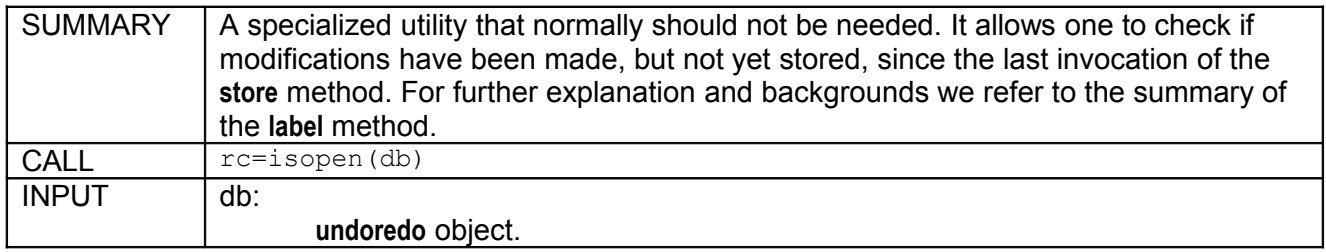

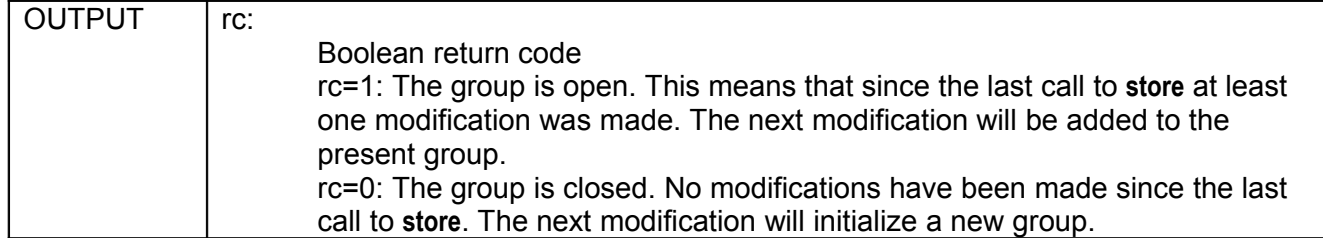

# <span id="page-28-1"></span>**5.2.14 label**

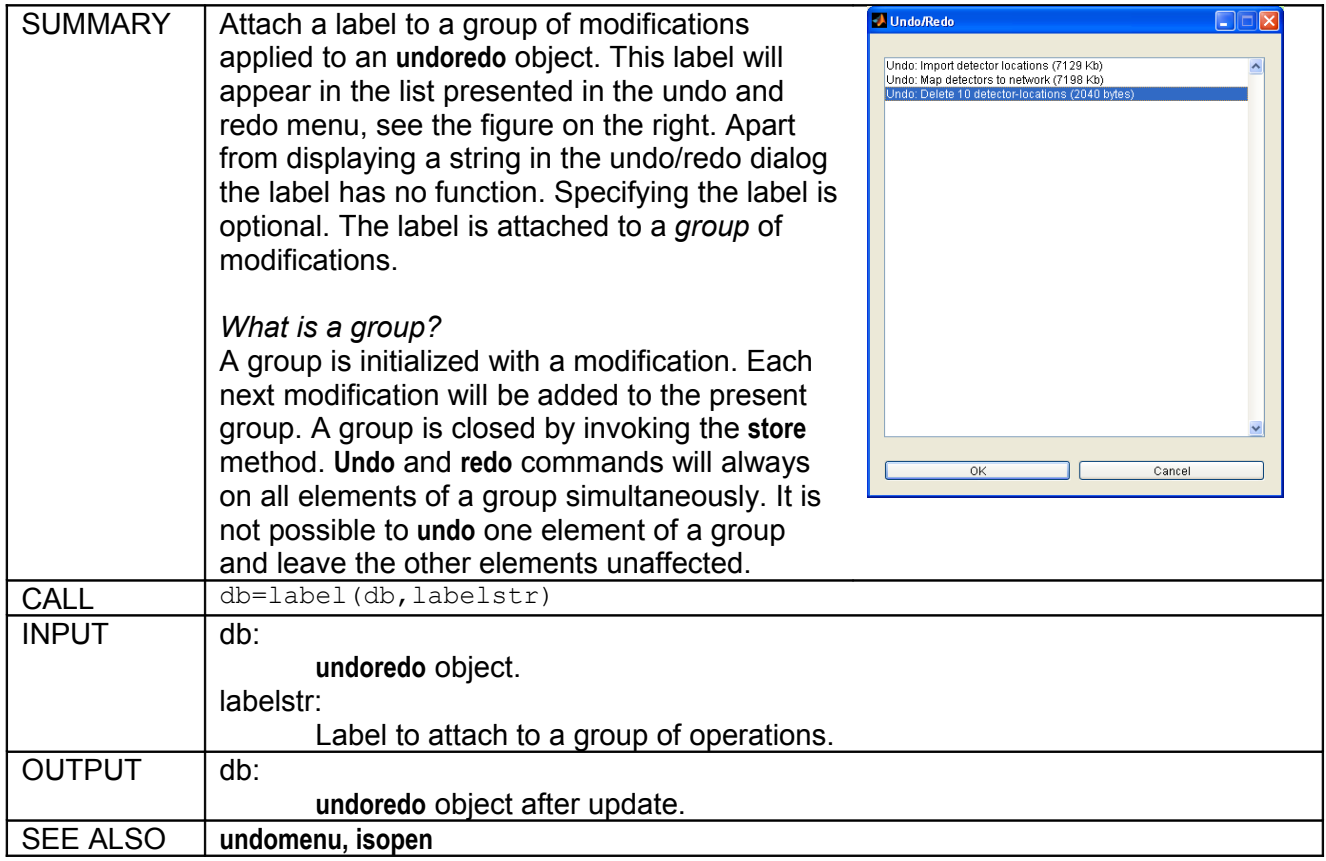

# <span id="page-28-0"></span>**5.2.15 logbookentry**

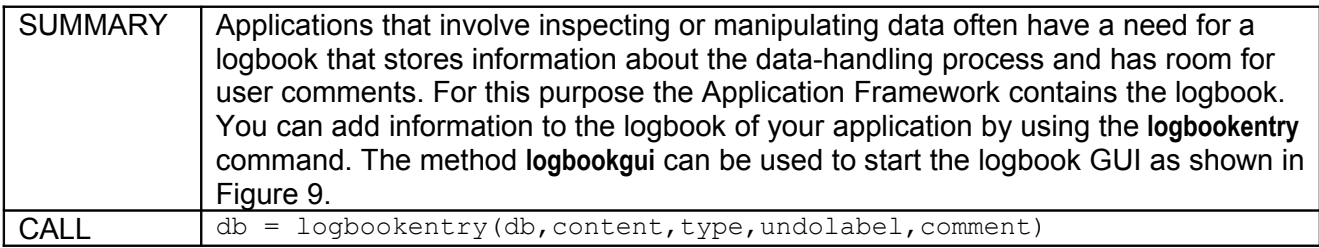

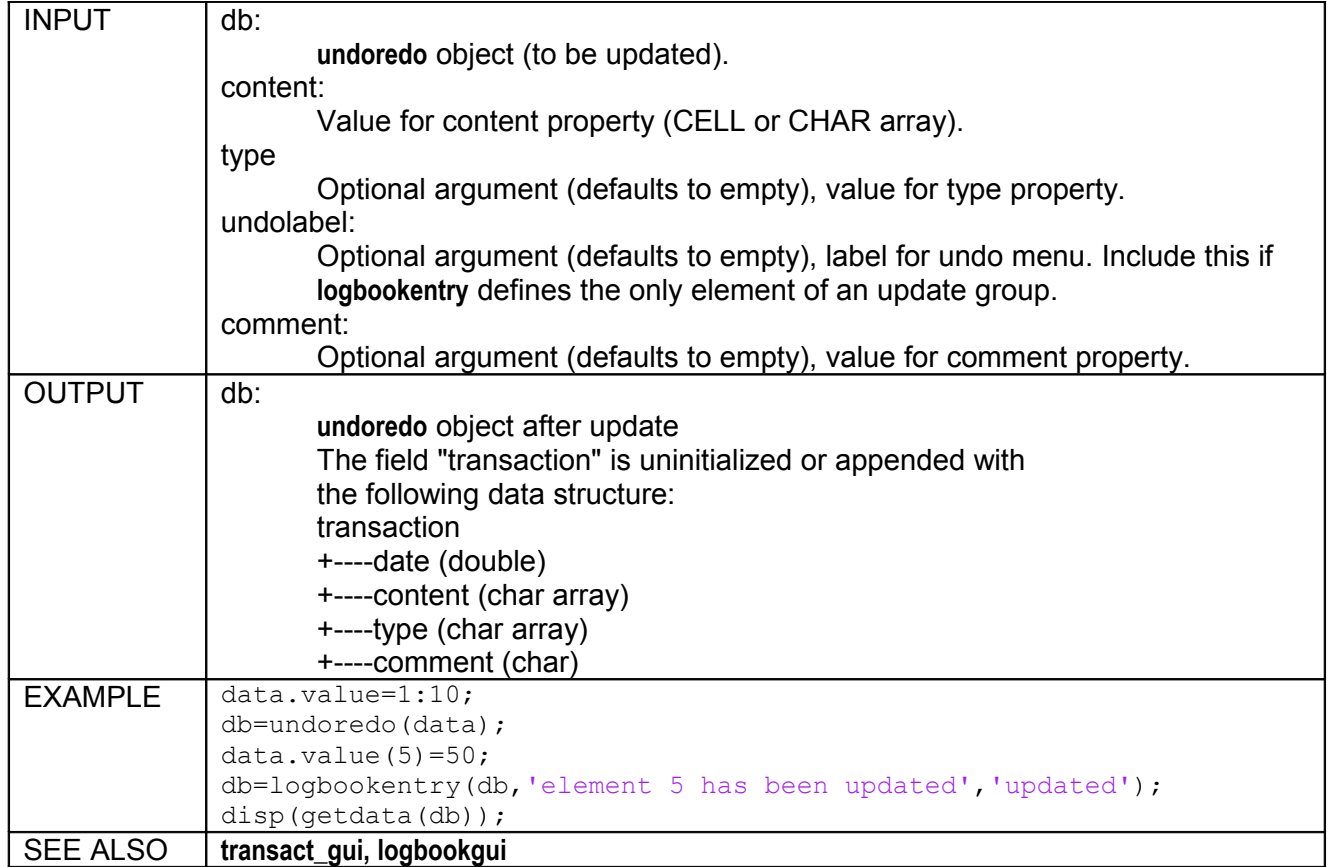

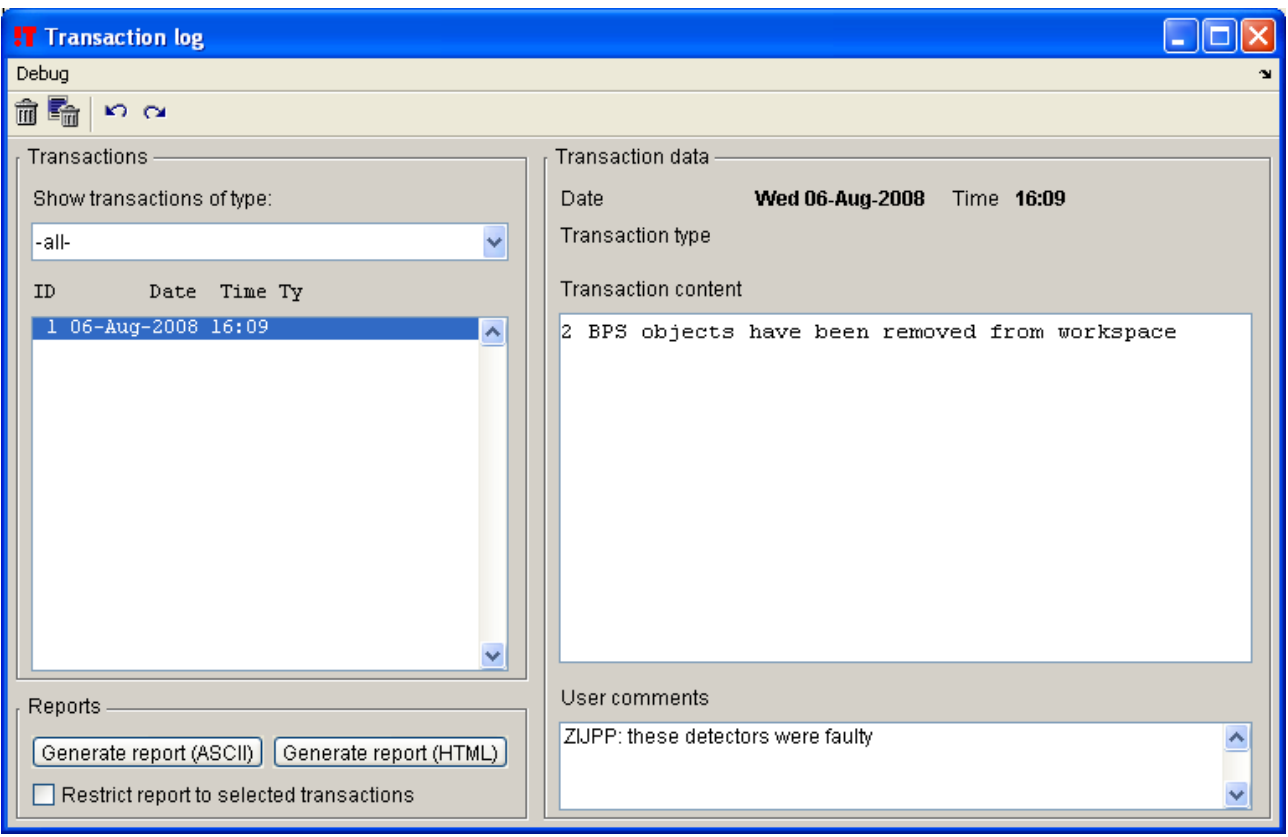

<span id="page-29-0"></span>**Figure 9:** *Logbook GUI. This logbook contains one report and one manual edit.*

# <span id="page-30-2"></span>**5.2.16 redo**

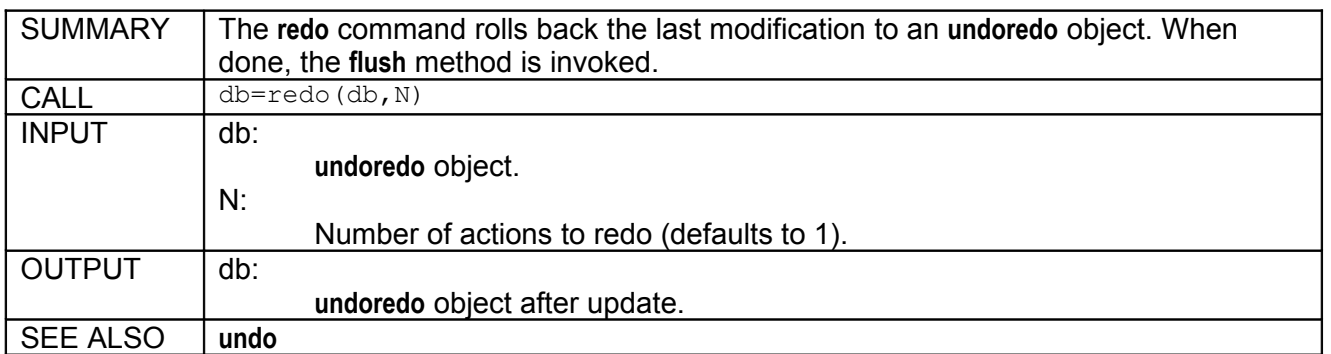

# <span id="page-30-1"></span>**5.2.17 setcommitted**

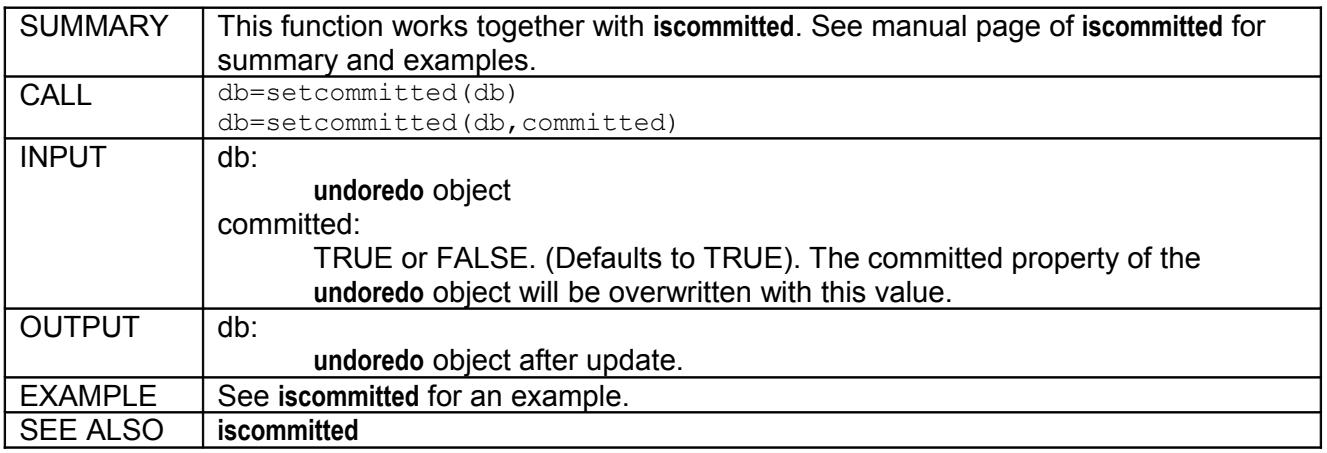

### <span id="page-30-0"></span>**5.2.18 setdata**

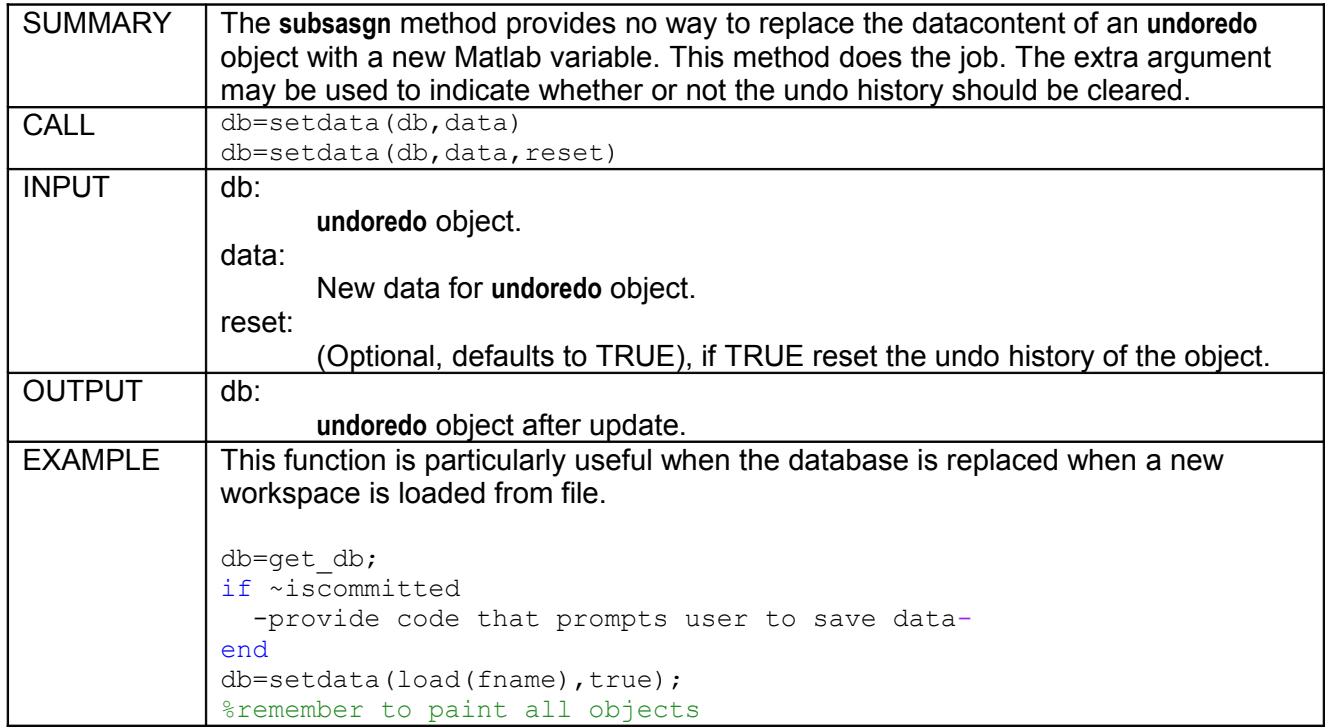

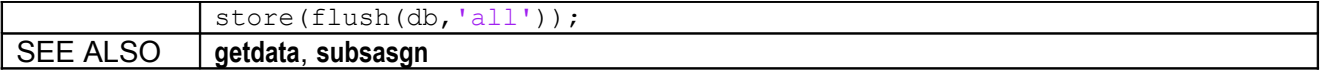

## <span id="page-31-0"></span>**5.2.19 setdepend**

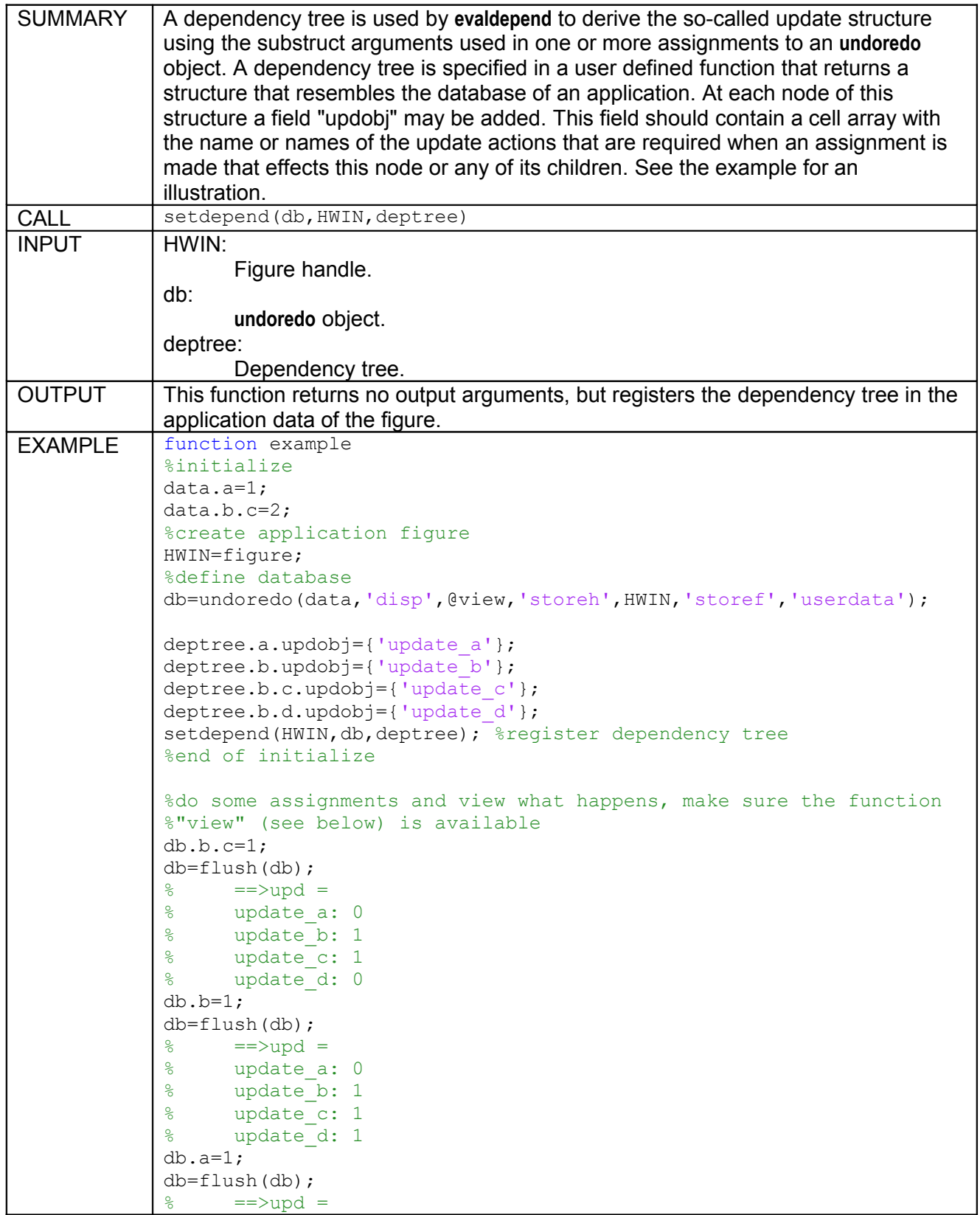

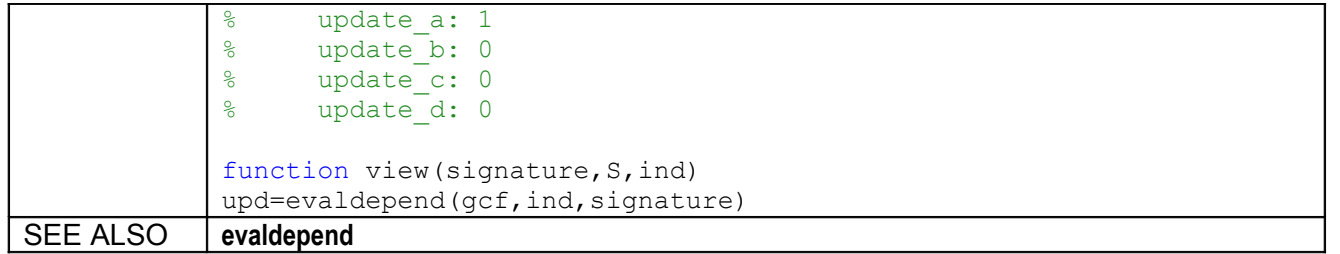

### <span id="page-32-1"></span>**5.2.20 setlabel**

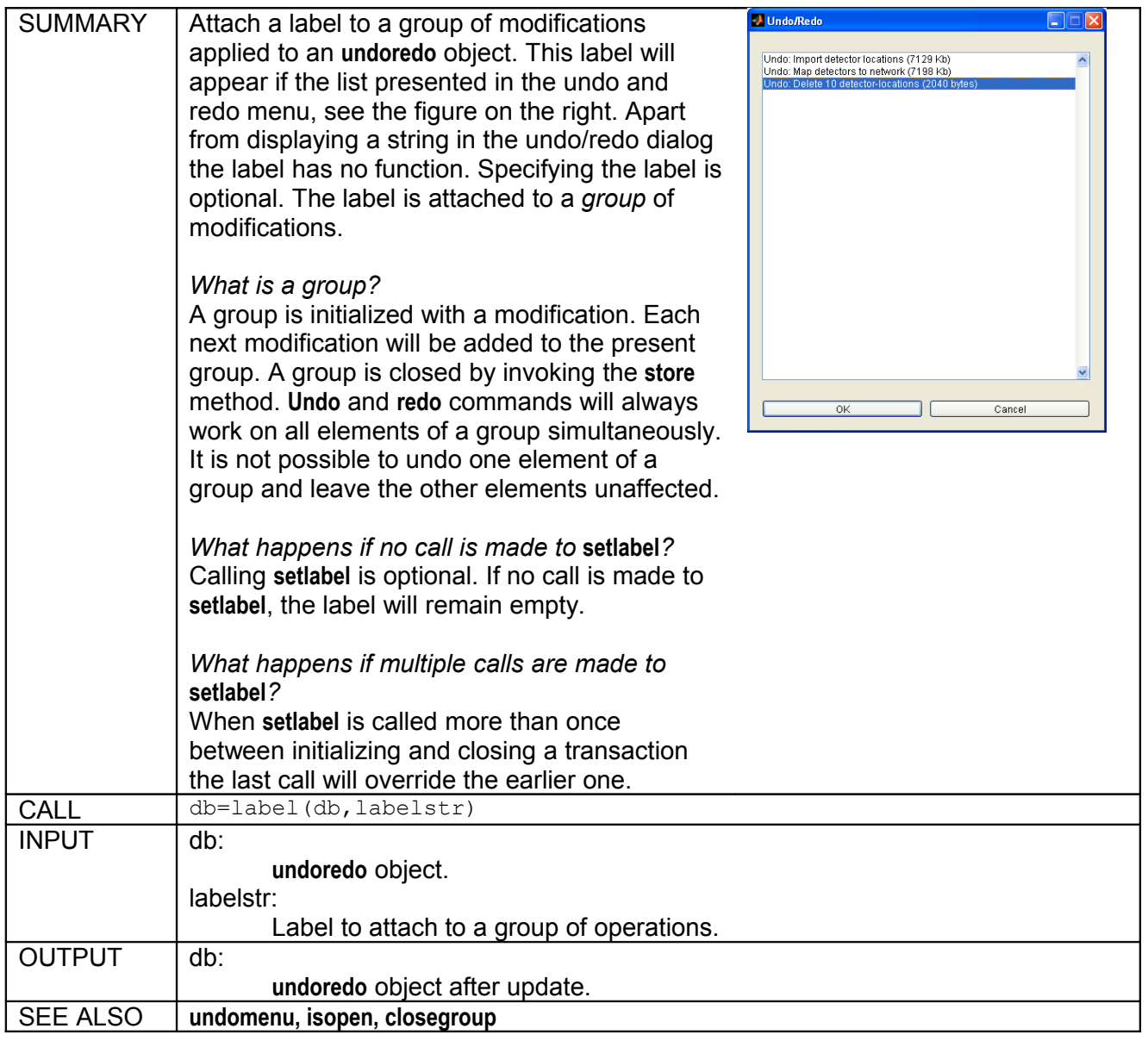

### <span id="page-32-0"></span>**5.2.21 store**

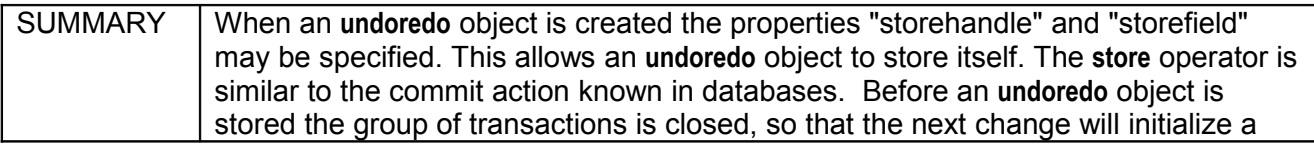

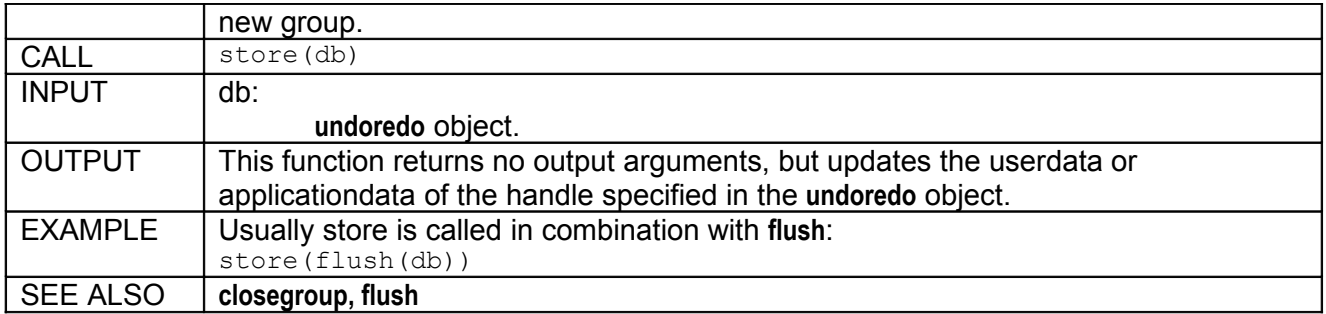

### <span id="page-33-2"></span>**5.2.22 subsasgn**

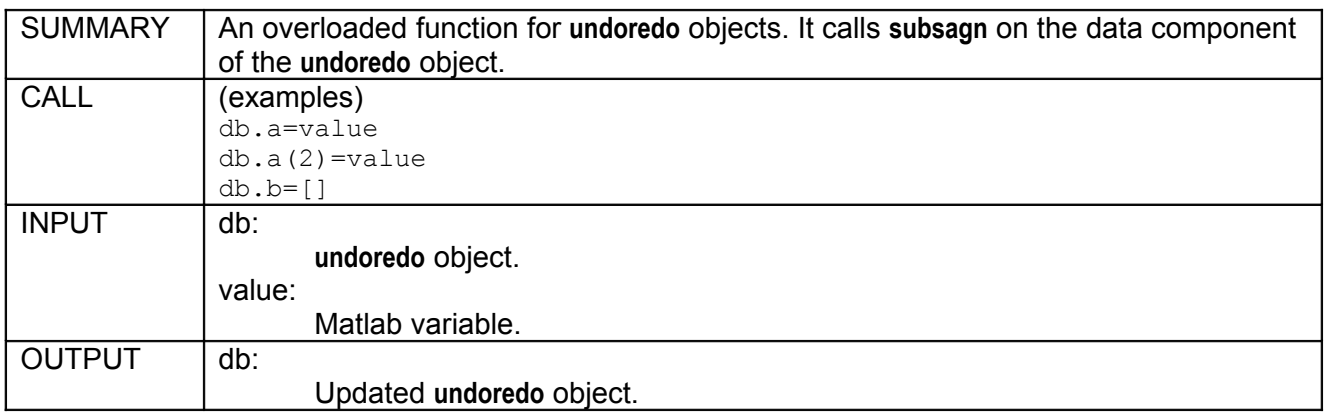

# <span id="page-33-1"></span>**5.2.23 subsref**

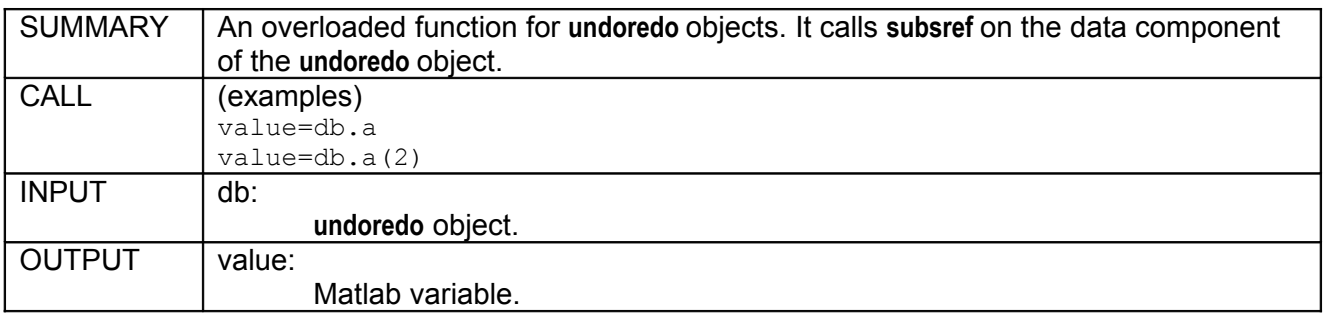

## <span id="page-33-0"></span>**5.2.24 undo**

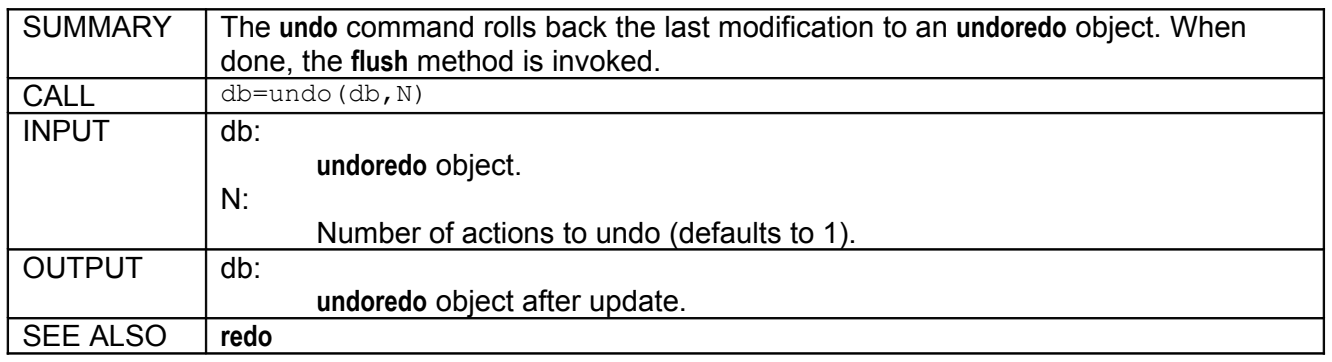

# <span id="page-34-0"></span>**5.2.25 undoredo**

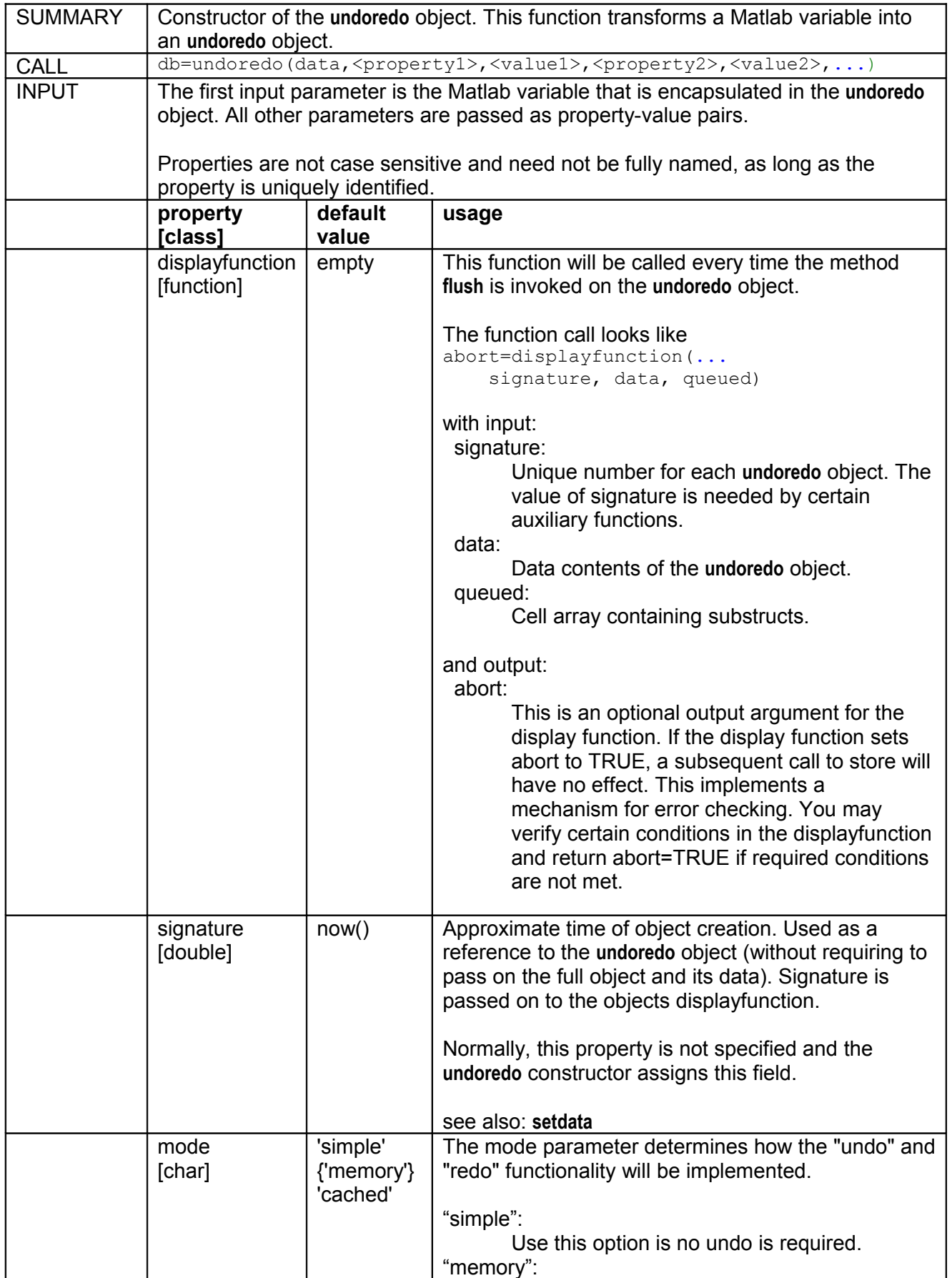

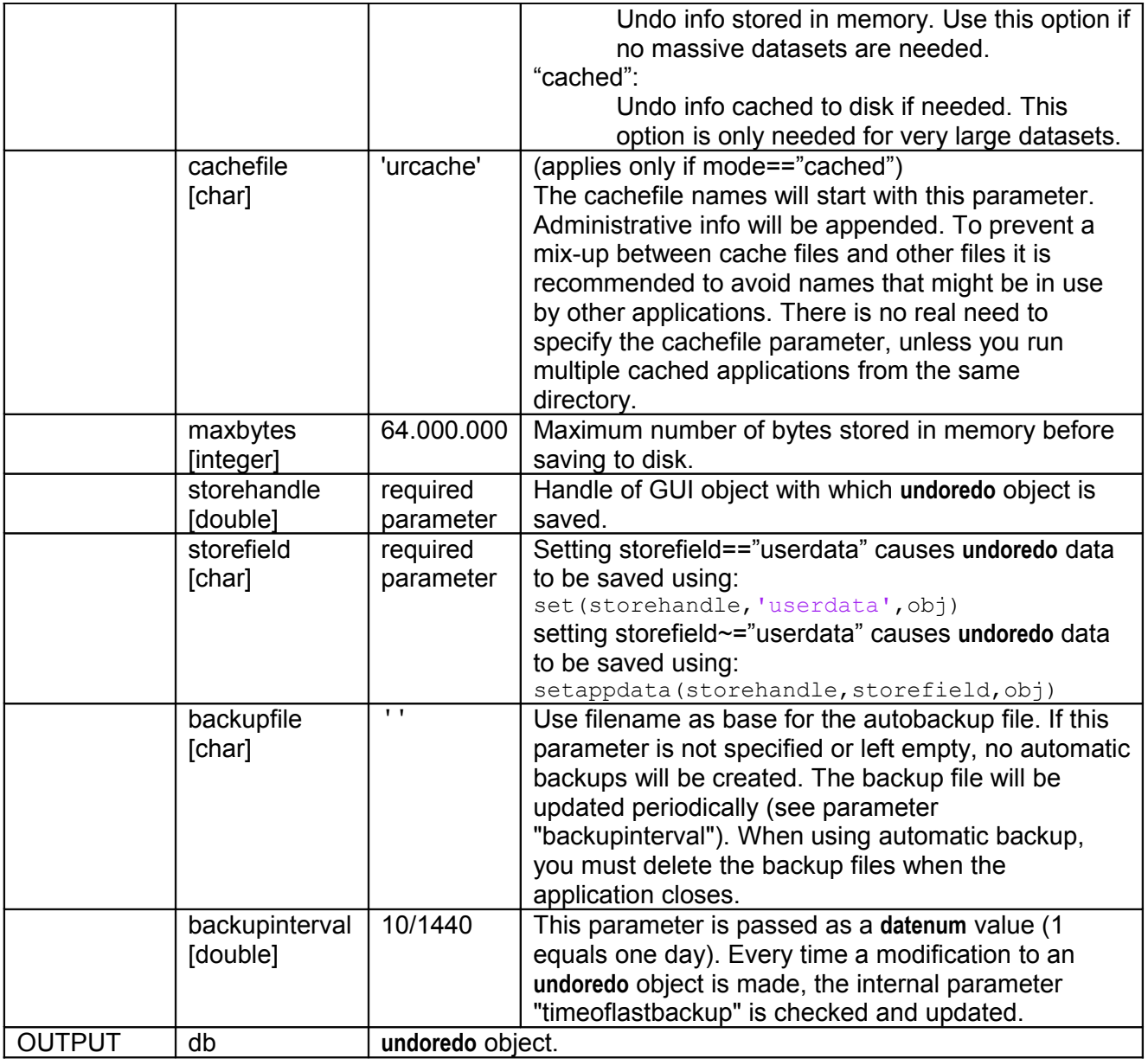

# <span id="page-35-1"></span>**5.3 Auxiliary functions**

# <span id="page-35-0"></span>**5.3.1 dispupd**

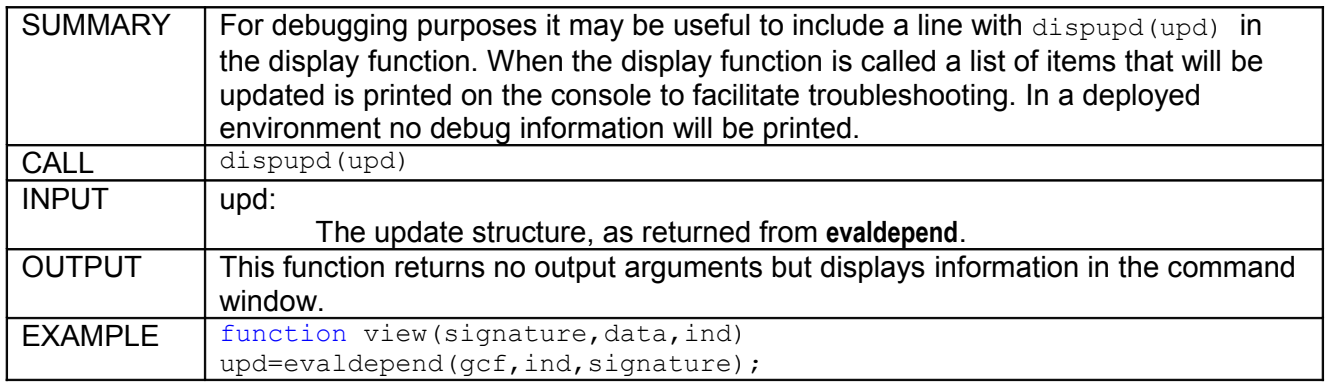

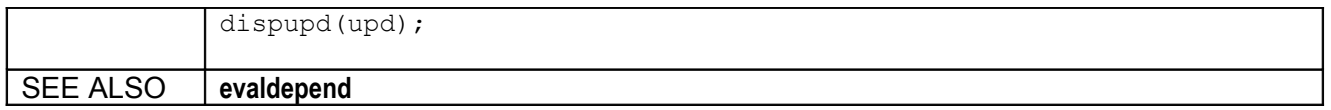

# <span id="page-36-0"></span>**5.3.2 evaldepend**

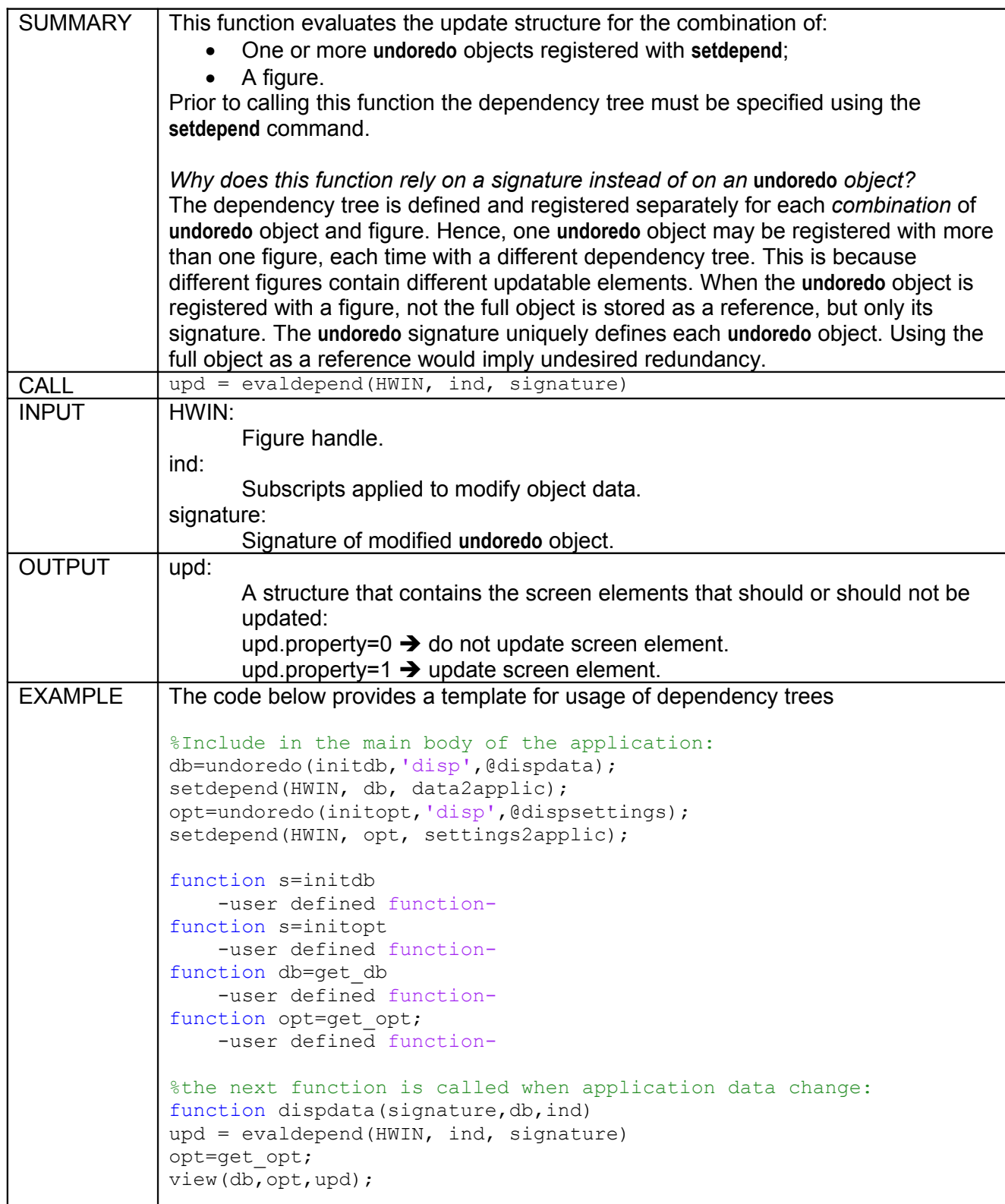

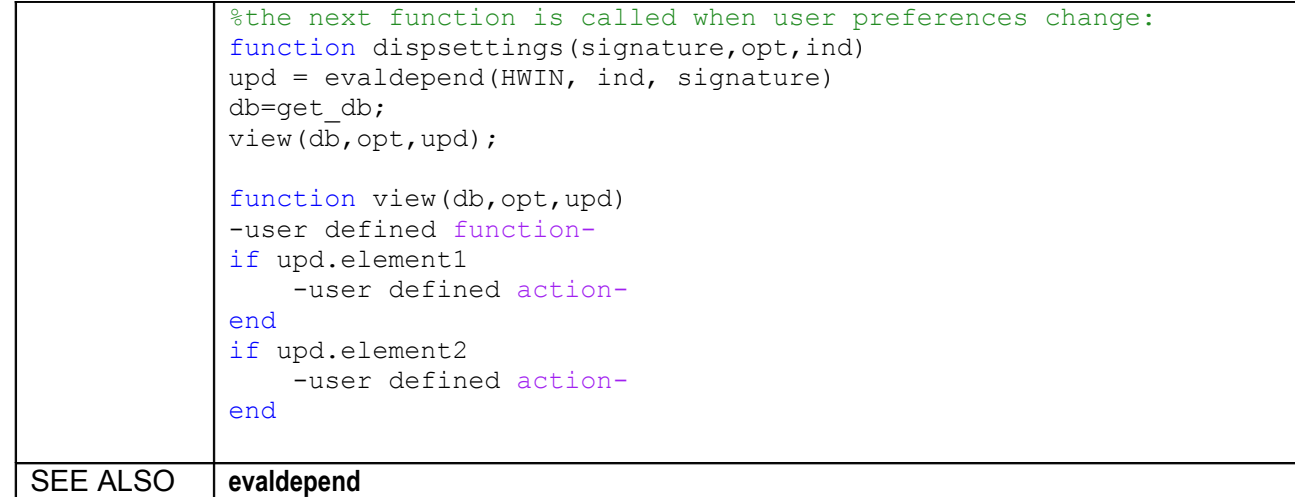

#### <span id="page-37-0"></span>**5.3.3 getpostponed**

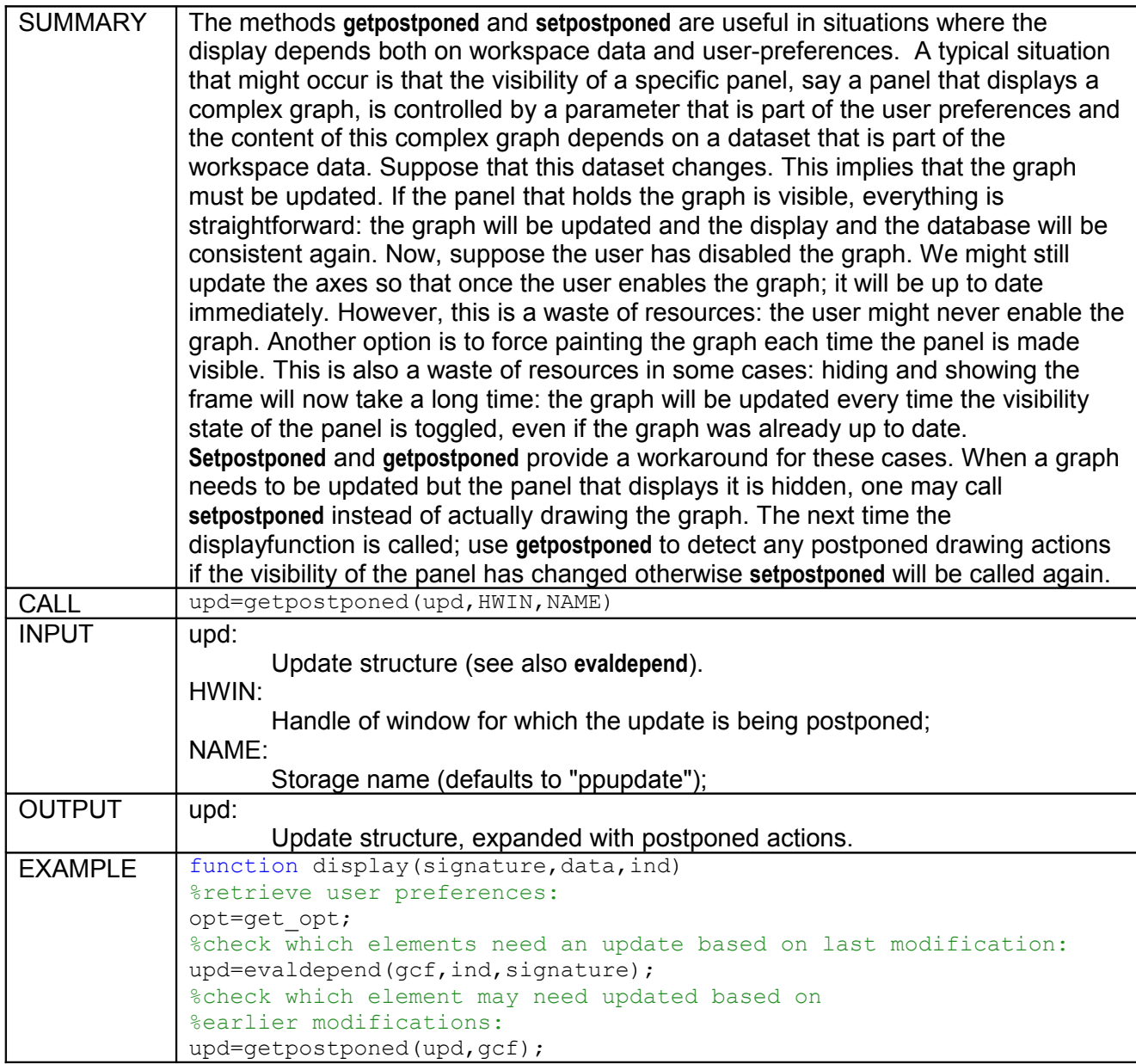

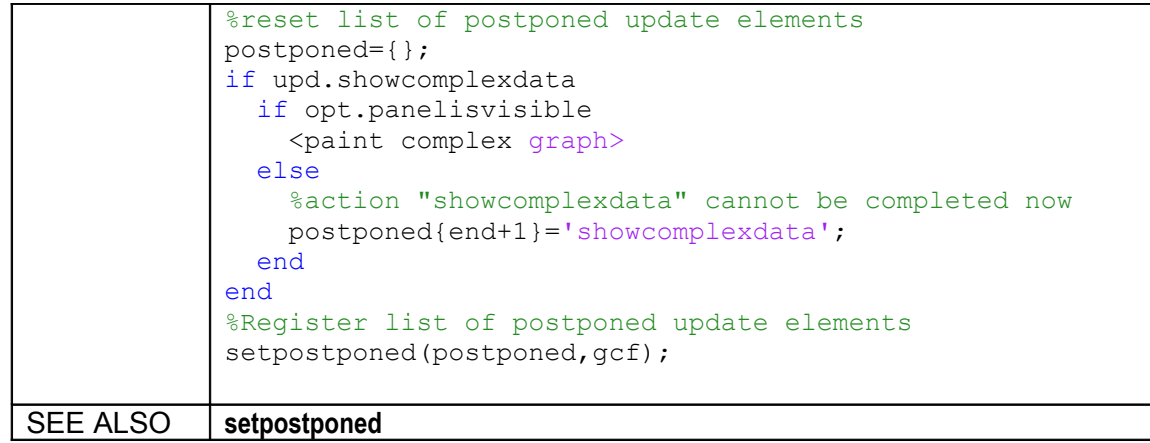

### <span id="page-38-0"></span>**5.3.4 isregistered**

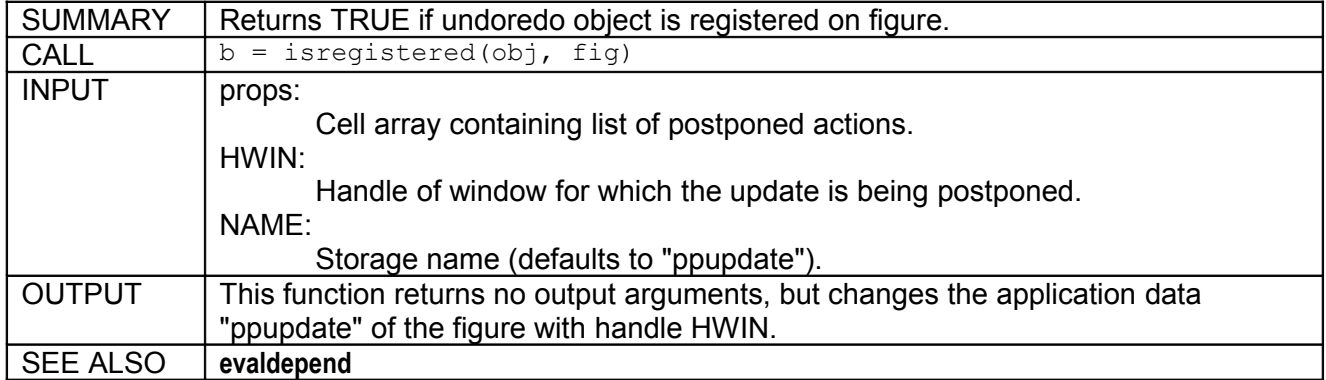

### <span id="page-38-2"></span>**5.3.5 setpostponed**

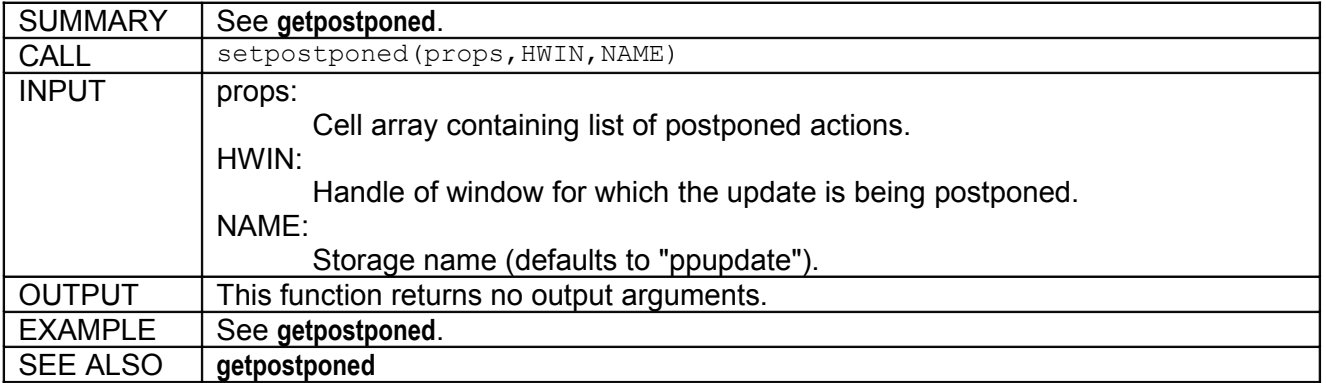

### <span id="page-38-1"></span>**5.3.6 logbookgui**

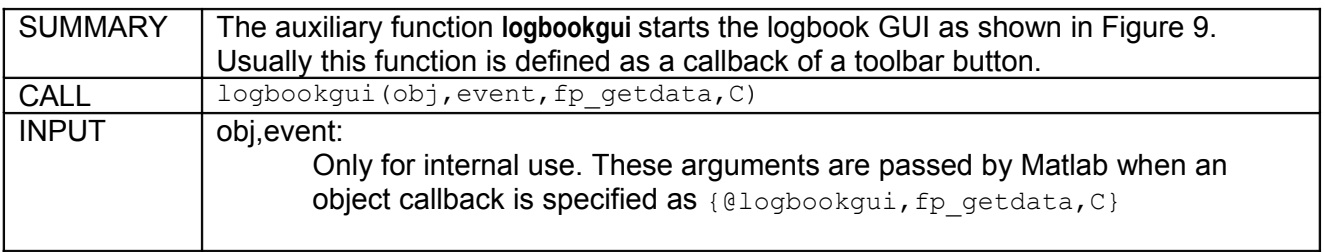

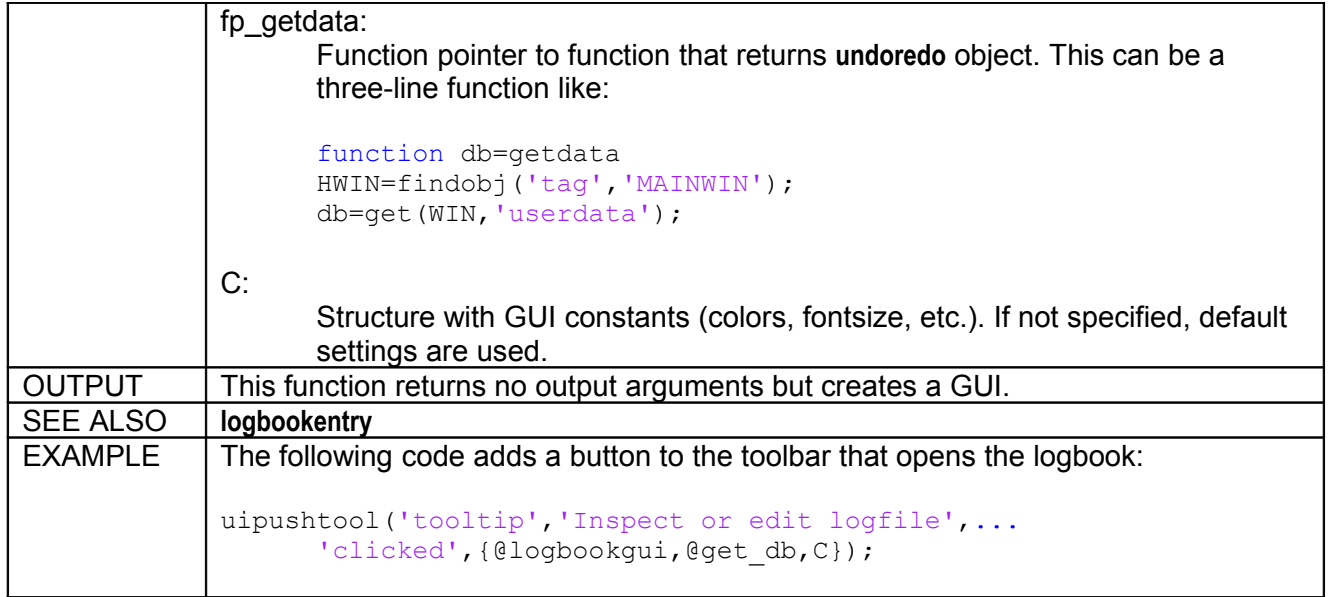

### <span id="page-40-0"></span>**5.3.7 undomenu**

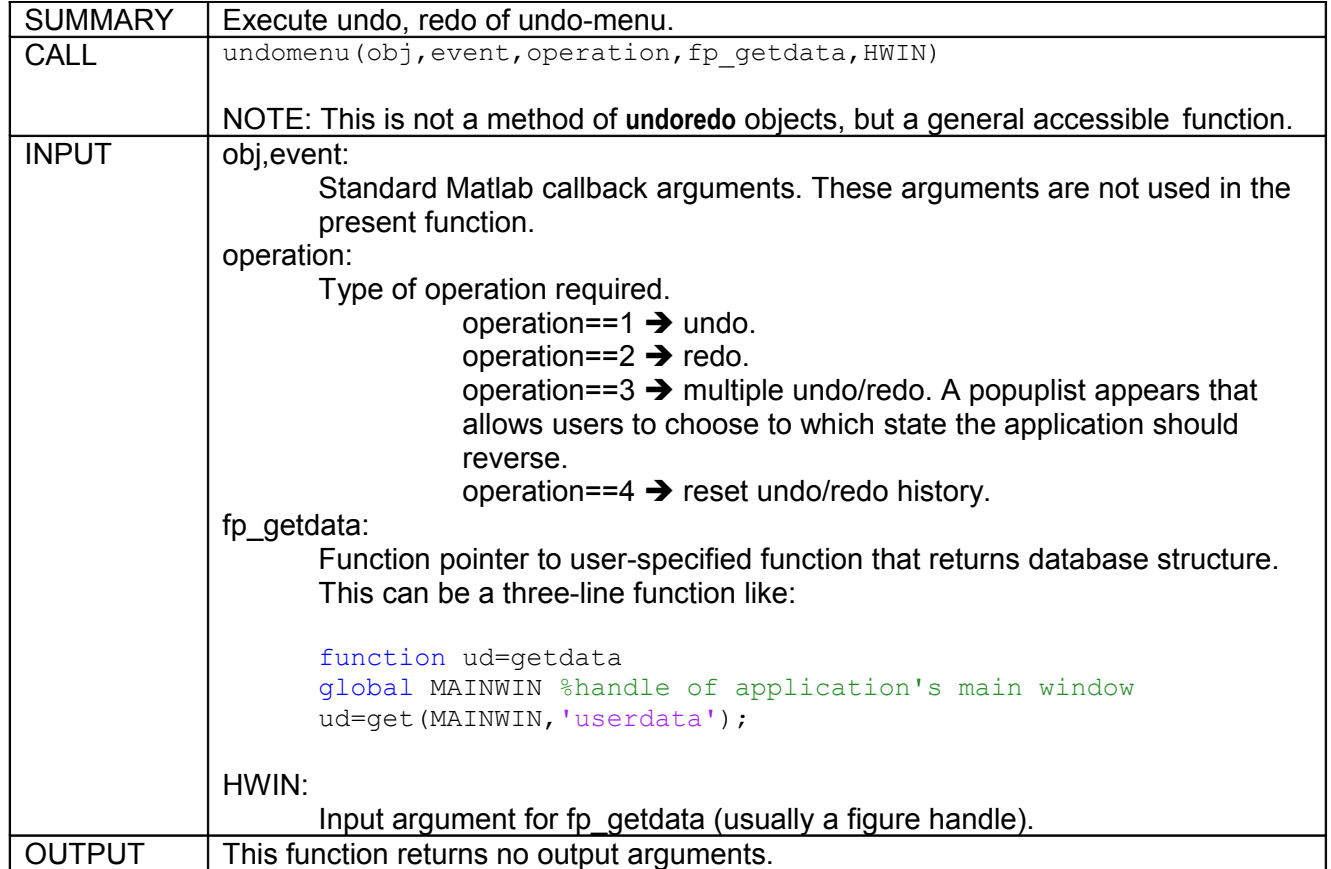

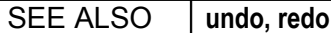

### <span id="page-42-0"></span>**5.3.8 ur\_getopt**

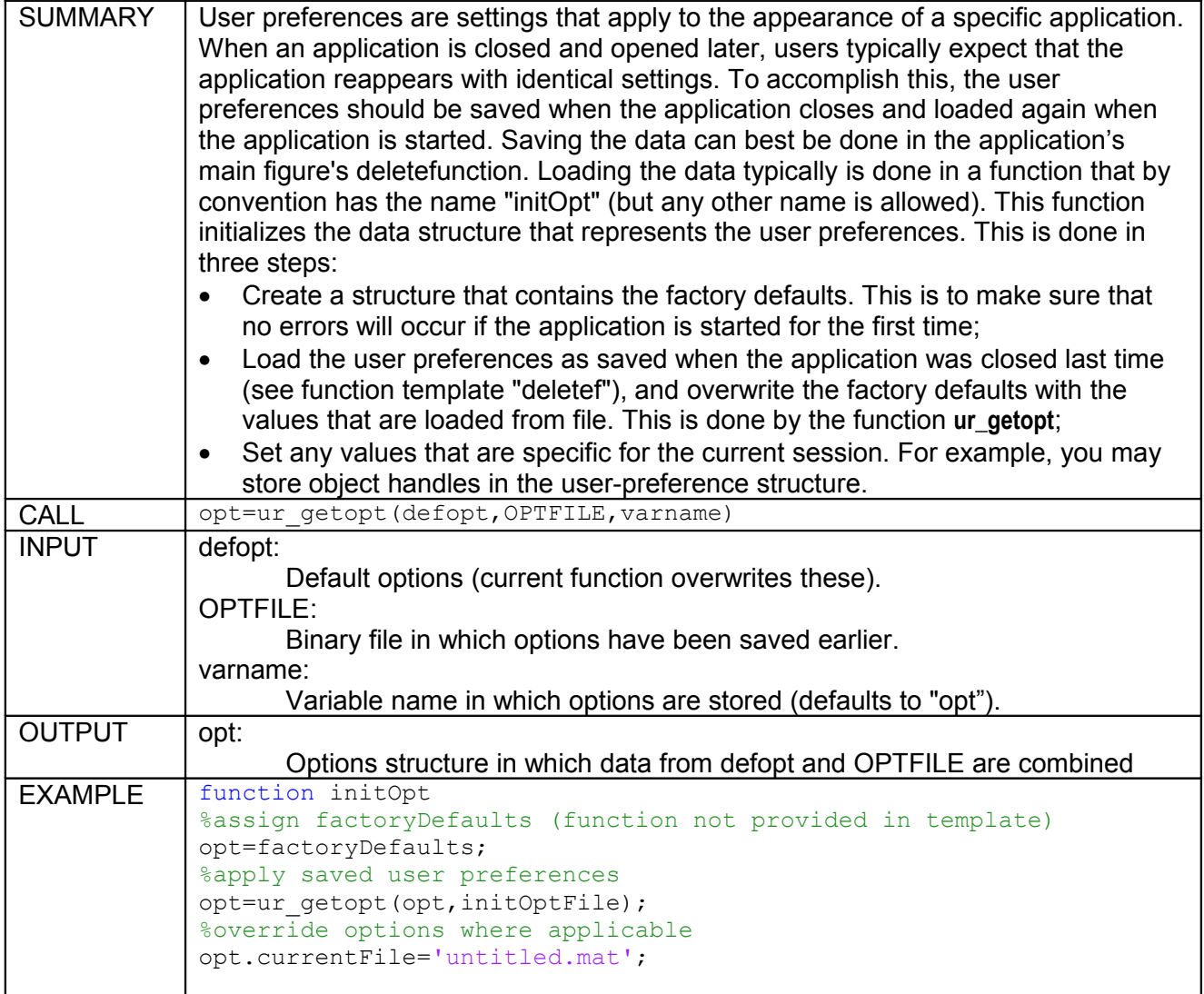

# <span id="page-43-1"></span>**6 Advanced topics**

### <span id="page-43-0"></span>**6.1 Design decisions**

The state of an application is made up by a multitude of variables; data on file en handle graphic objects. A user changes the state by issuing commands.

When a new application is implemented a number of design decisions must be made with regard to how the state will be stored:

- Use the Application Framework or not? Very simple applications may not need the framework. However if it is likely that the current -simple- application will be extended in the future, it might be a good idea to use the framework anyway;
- Implement a single undoredo object that holds workspace data and user preferences or two separate undoredo objects. Adding an extra undoredo object for the user prefernces requires extra work but provides a better user experience ;
- Which data need to be stored where? The state of an interface can be stored in many ways, for example:
	- In one or more undoredo objects;
	- By reference to data that is stored in a file or in a database;
	- In global Matlab variables;
	- As userdata or applicationdata of handle graphic objects;
	- As other properties of handle graphic objects, such as 'String" or 'Checked' and 'Value'.

In particular the poperties of graphic applications need attention if you are designing a GUI that allows "undo" and "redo" commands. In many applications these properties make up an important part of the storage. For example if a user enters a filename in an edit box, there is no need to store this variable in a redundant variable.

When applying the Application Framework, this is typically what happens. The reason for this is that the field should also display correctlty after undo, redo or initialization.

You may not want to extend this to all properties. For example if you application contains a list, you may not want to store the selected items in this list redundantlty becaus ther is no point is keeping track of the lists selections in an undoredo object.

When the user clicks in the list, you still need to call the displayfunction, for example to display the selected listietems in some manner. This needs to be done without making a change to the object. A typical trick you may apply is to extend the dependency tree of the user preferences with a dummy field an make modification to this field.

For example:

```
%include this line in dependency tree
upd.dummy.updobj = {'plotmarker'}
%include these lines in list callback:
opt=get_opt;
opt.dummy=[];
%paint interface,catch output to suppress warning
unusedout=flush(opt);
```